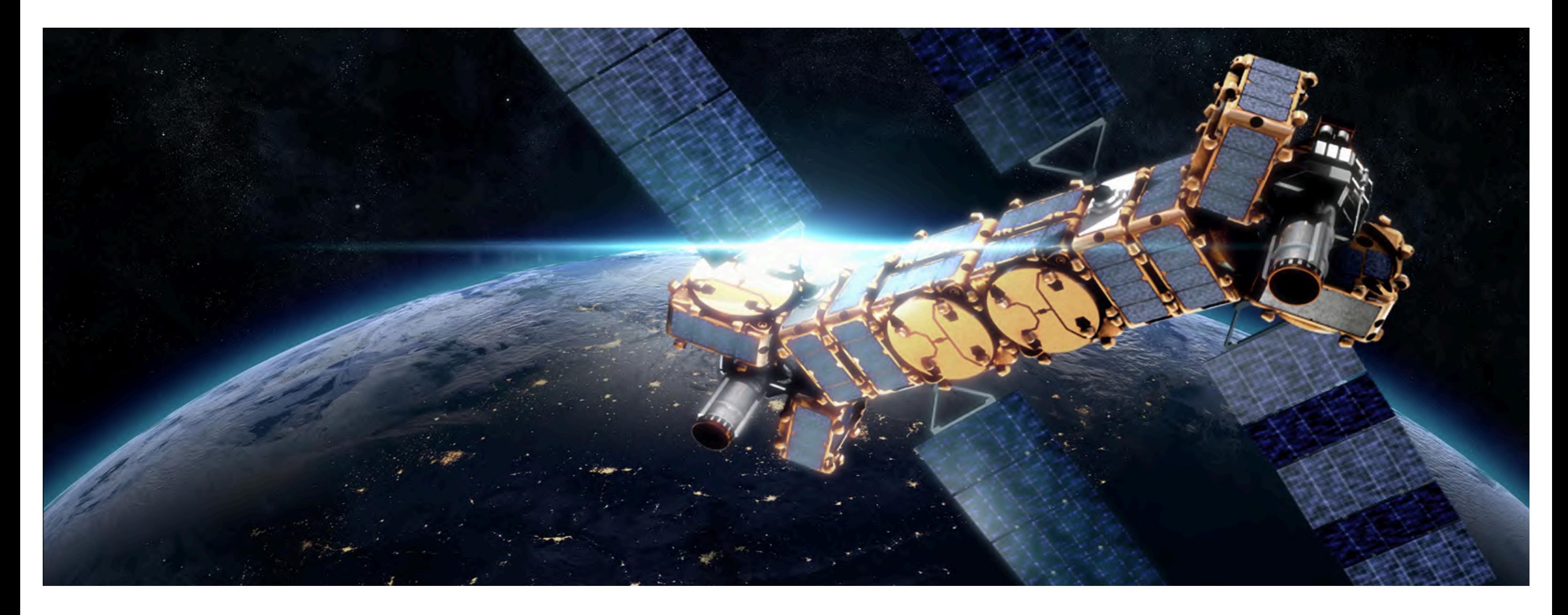

# Prepared by Cloudesign Inc. NovaWurks Case Study

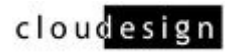

# **DISCOVERY**

Our core goals during discovery are:

- Learning about our users
- Modeling our users
- Analyzing our users' tasks
- Eliciting and defining clear product requirements

As our team gathers data we endeavor to be:

- Flexible
- User centered

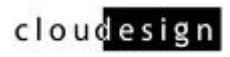

## Discovery Process conducted onsite

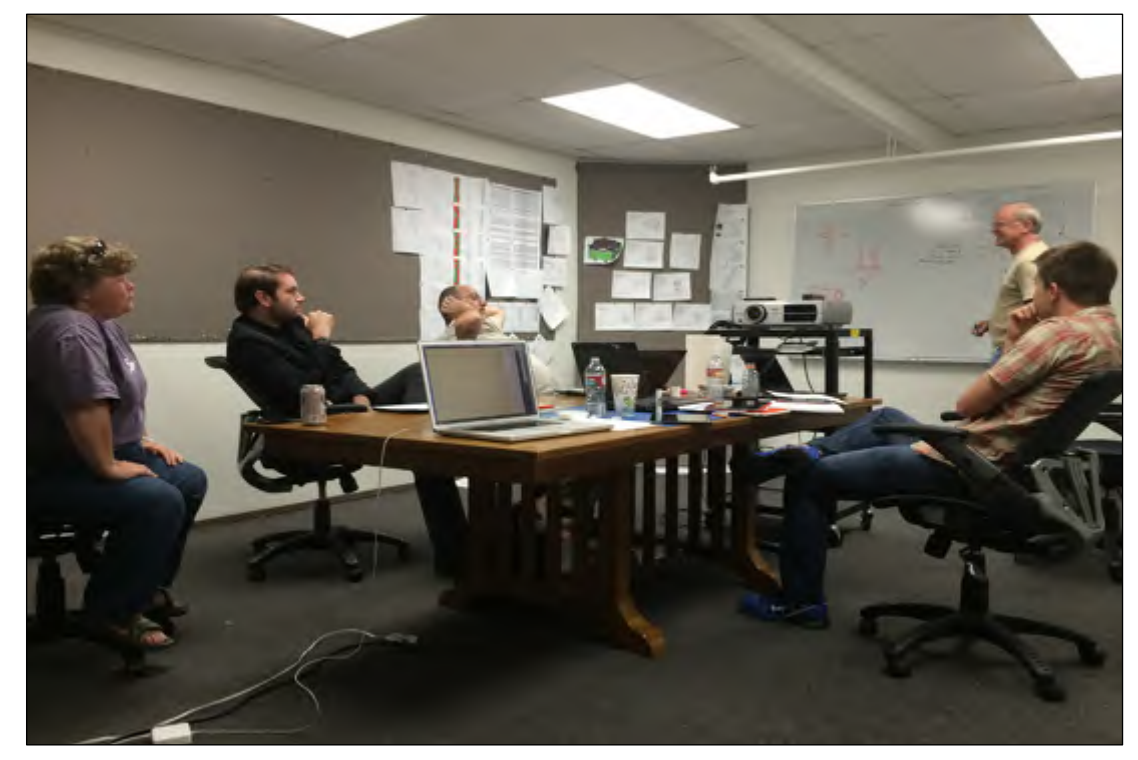

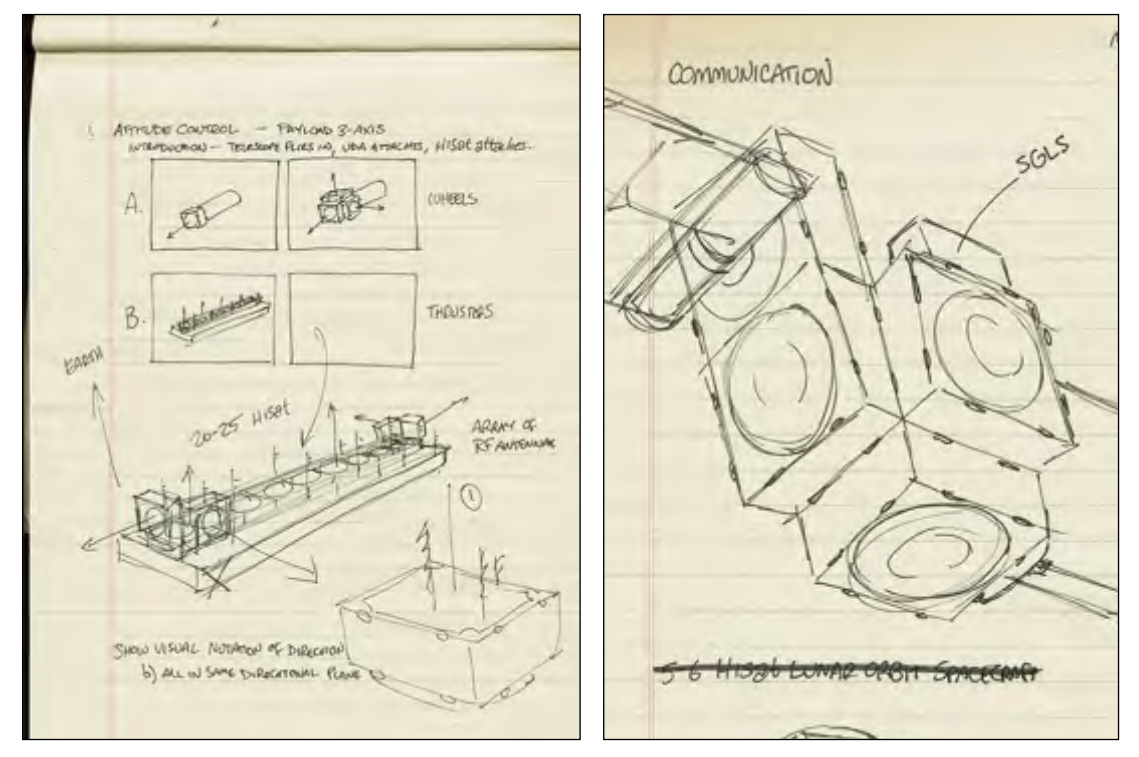

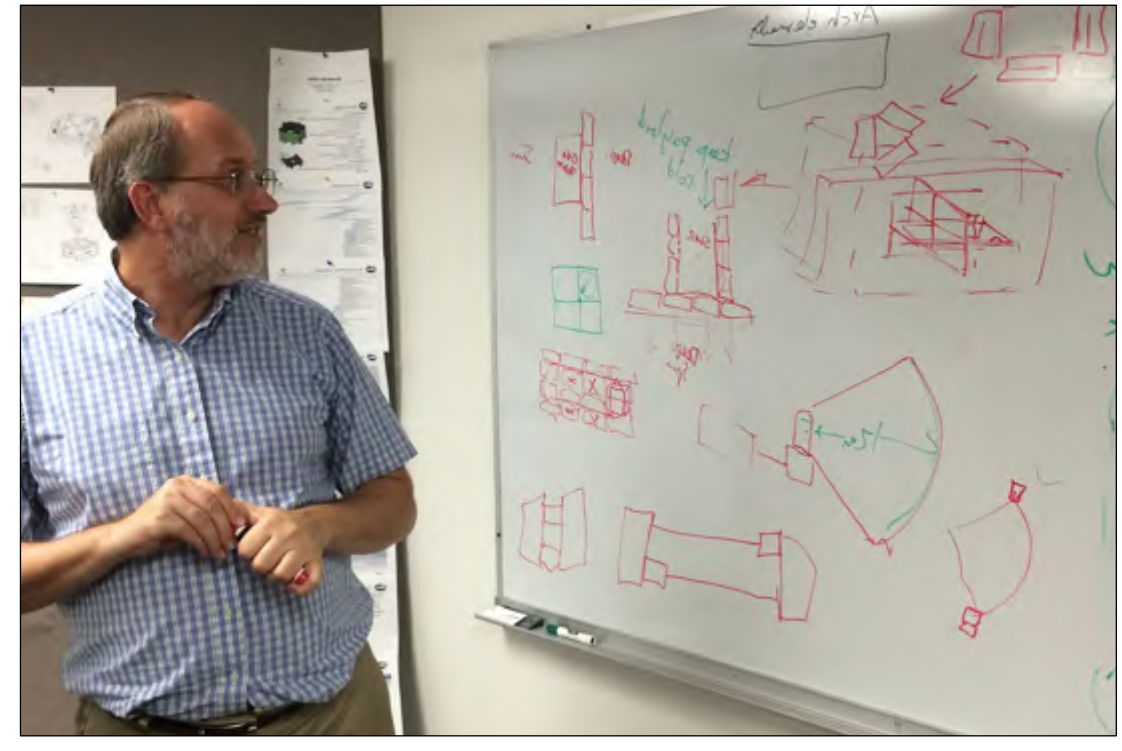

CDI team leads a discovery session with client's lead engineers CDI and client NovaWurks distill the process of Satellite design into exercises

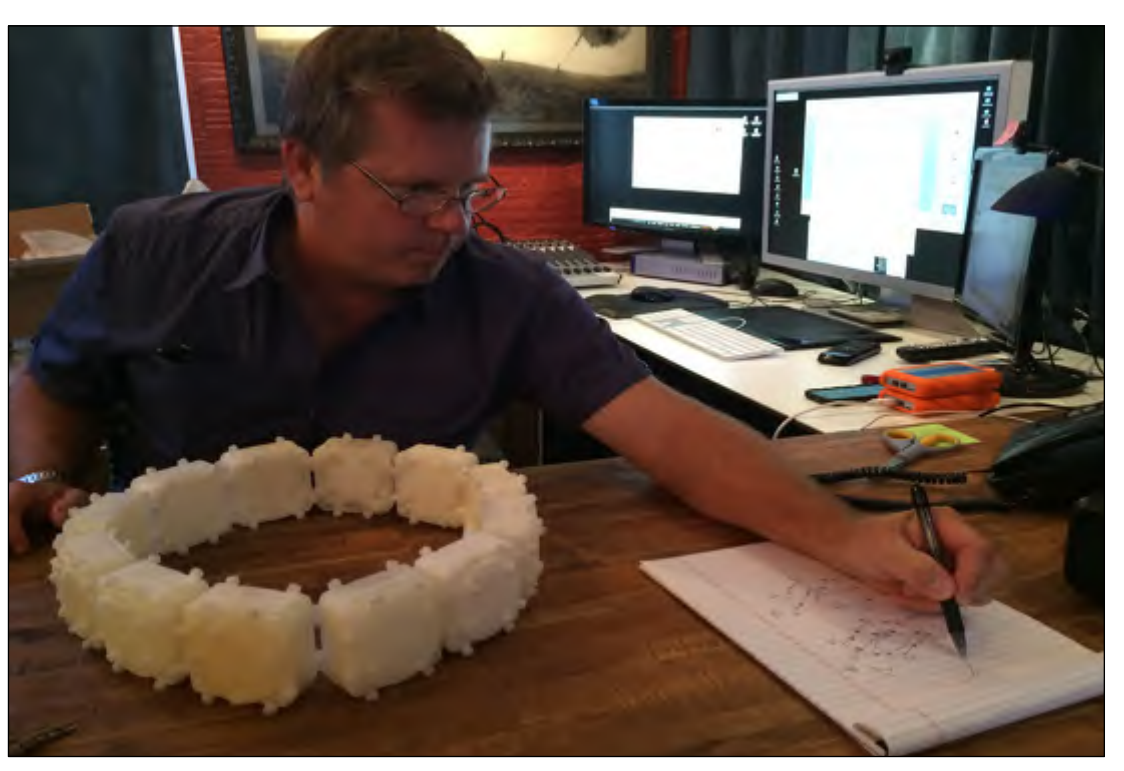

CDI designers attend discovery and provide iterative rough visuals 3D printed mock ups provide context for their digital counterparts

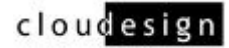

# Personas Developed based on Groups most likely to engage with product

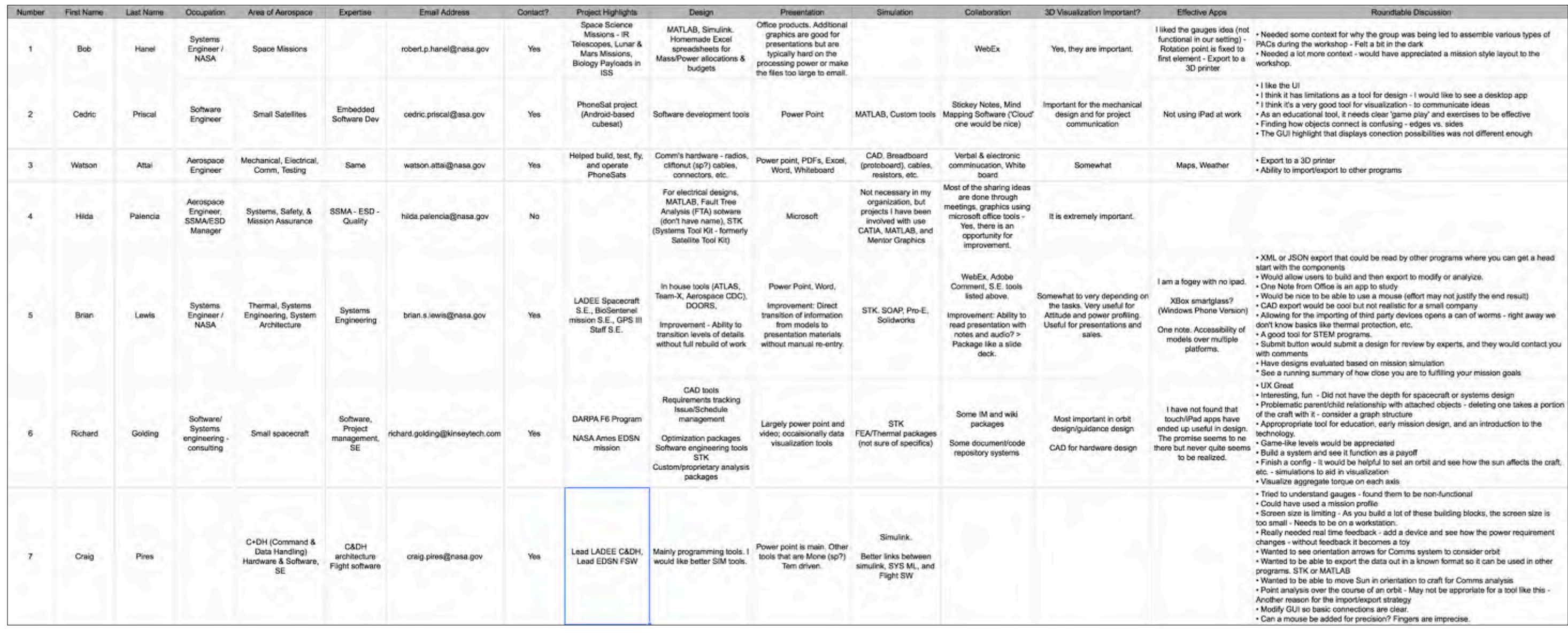

**Quote:**

## **User Class 2**

Power User / Engineer

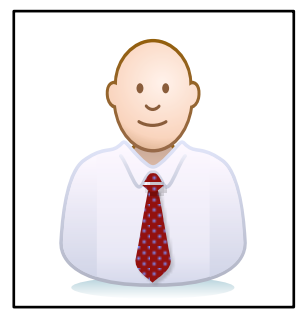

#### **Bob Hanel Systems Engineer NASA**

**Career Highlights:** Space Science Missions - IR Telescopes, Lunar & Mars Missions, Biology Payloads in ISS

robert.p.hanel@nasa.gov

**Current Design Tools:** MATLAB, Simulink. Homemade Excel spreadsheets for Mass/Power allocations & budgets

*I liked the gauges idea (not functional in our setting) - Rotation point is fixed to first element - Export to a* 

*3D printer*

**Quote:**

### **User Class 2**

Power User / Engineer

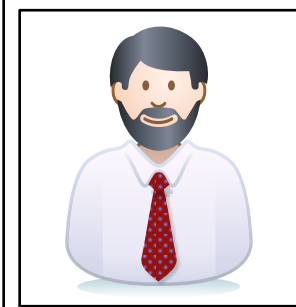

**Bob Hanel**

**Career Highlights:** Space Science Missions - IR Telescopes, Lunar & Mars Missions, Biology Payloads in ISS

**Career Highlights:** Space Science Missions - IR Telescopes, Lunar & Mars Missions, Biology Payloads in ISS

### **Systems Engineer NASA** robert.p.hanel@nasa.gov

**Current Design Tools:** MATLAB, Simulink. Homemade Excel spreadsheets for Mass/Power allocations & budgets

*I liked the gauges idea (not functional in our setting) - Rotation point is fixed to first element - Export to a* 

*3D printer*

#### **Current Presentation Tools:**

Space Science Missions - IR Telescopes, Lunar & Mars Missions, Biology Payloads in ISS

Office products. Additional graphics are good for presentations but are typically hard on the processing power or make the files too large to email.

#### **Round table points:**

• Would have appreciated a mission style layout to the workshop.

### **Quote:**

#### **User Class 2** Power User / Engineer

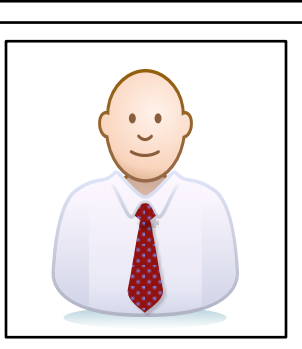

#### **Bob Hanel Systems Engineer NASA**

robert.p.hanel@nasa.gov

**Current Design Tools:** MATLAB, Simulink. Homemade Excel spreadsheets for Mass/Power allocations & budgets

**Career Highlights:** Space Science Missions - IR Telescopes, Lunar & Mars Missions, Biology Payloads in ISS

*I liked the gauges idea (not functional in our setting) - Rotation point is fixed to first element - Export to a 3D printer*

#### **Current Presentation Tools:**

Office products. Additional graphics are good for presentations but are typically hard on the processing power or make the files too large to email.

> **Career Highlights:** Space Science Missions - IR Telescopes, Lunar & Mars Missions, Biology Payloads in ISS

#### **Round table points:**

• Would have appreciated a mission style layout to the workshop.

#### **Career Highlights:**

### **Current Design Tools:**

#### **Quote:**

### **User Class 2** Power User / Engineer

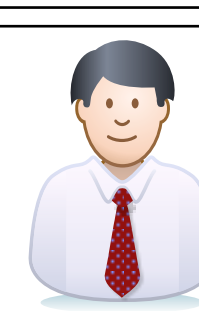

#### **Bob Hanel Systems Engineer NASA**

robert.p.hanel@nasa.gov

MATLAB, Simulink. Homemade Excel spreadsheets for Mass/Power allocations & budgets

*I liked the gauges idea (not functional in our setting) - Rotation point is fixed to first element - Export to a 3D printer*

#### **Current Presentation Tools:**

Office products. Additional graphics are good for presentations but are typically hard on the processing power or make the files too large to email.

#### **Round table points:**

• Would have appreciated a mission style layout to the workshop.

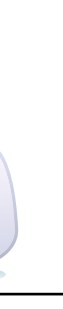

#### **Current Presentation Tools:**

Office products. Additional graphics are good for presentations but are typically hard on the processing power or make the files too large to email.

#### **Round table points:**

• Would have appreciated a mission style layout to the workshop.

**Quote:**

## **User Class 2**

Power User / Engineer

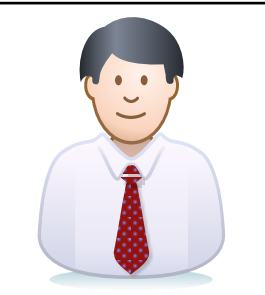

**Bob Hanel Systems Engineer NASA**

robert.p.hanel@nasa.gov

**Current Design Tools:** MATLAB, Simulink. Homemade Excel spreadsheets for Mass/Power allocations & budgets

*I liked the gauges idea (not functional in our setting) - Rotation point is fixed to first element - Export to a 3D printer*

#### **Current Presentation Tools:**

Office products. Additional graphics are good for presentations but are typically hard on the processing power or make the files too large to email.

#### **Round table points:**

• Would have appreciated a mission style layout to the workshop.

#### **Quote:**

## **User Class 2**

Power User / Engineer

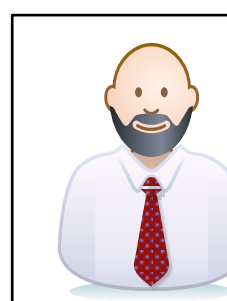

#### **Bob Hanel Systems Engineer NASA**

robert.p.hanel@nasa.gov

**Current Design Tools:** MATLAB, Simulink. Homemade Excel spreadsheets for Mass/Power allocations & budgets

*I liked the gauges idea (not functional in our setting) - Rotation point is fixed to first element - Export to a 3D printer*

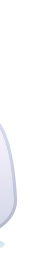

**Current Presentation Tools:**

Office products. Additional graphics are good for presentations but are typically hard on the processing power or make the files too large to email.

#### **Round table points:**

• Would have appreciated a mission style layout to the workshop.

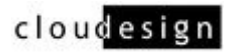

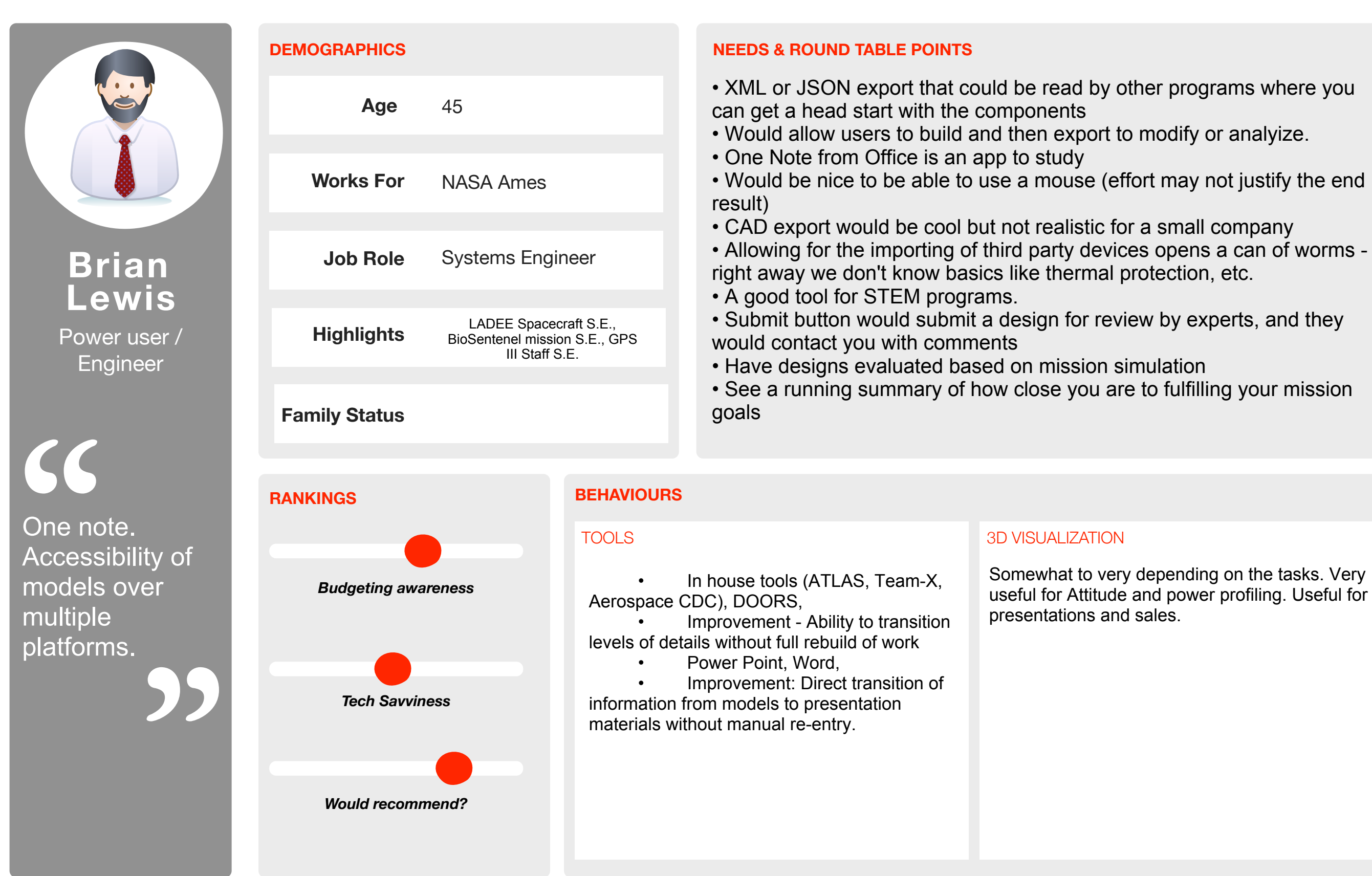

Somewhat to very depending on the tasks. Very useful for Attitude and power profiling. Useful for

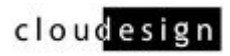

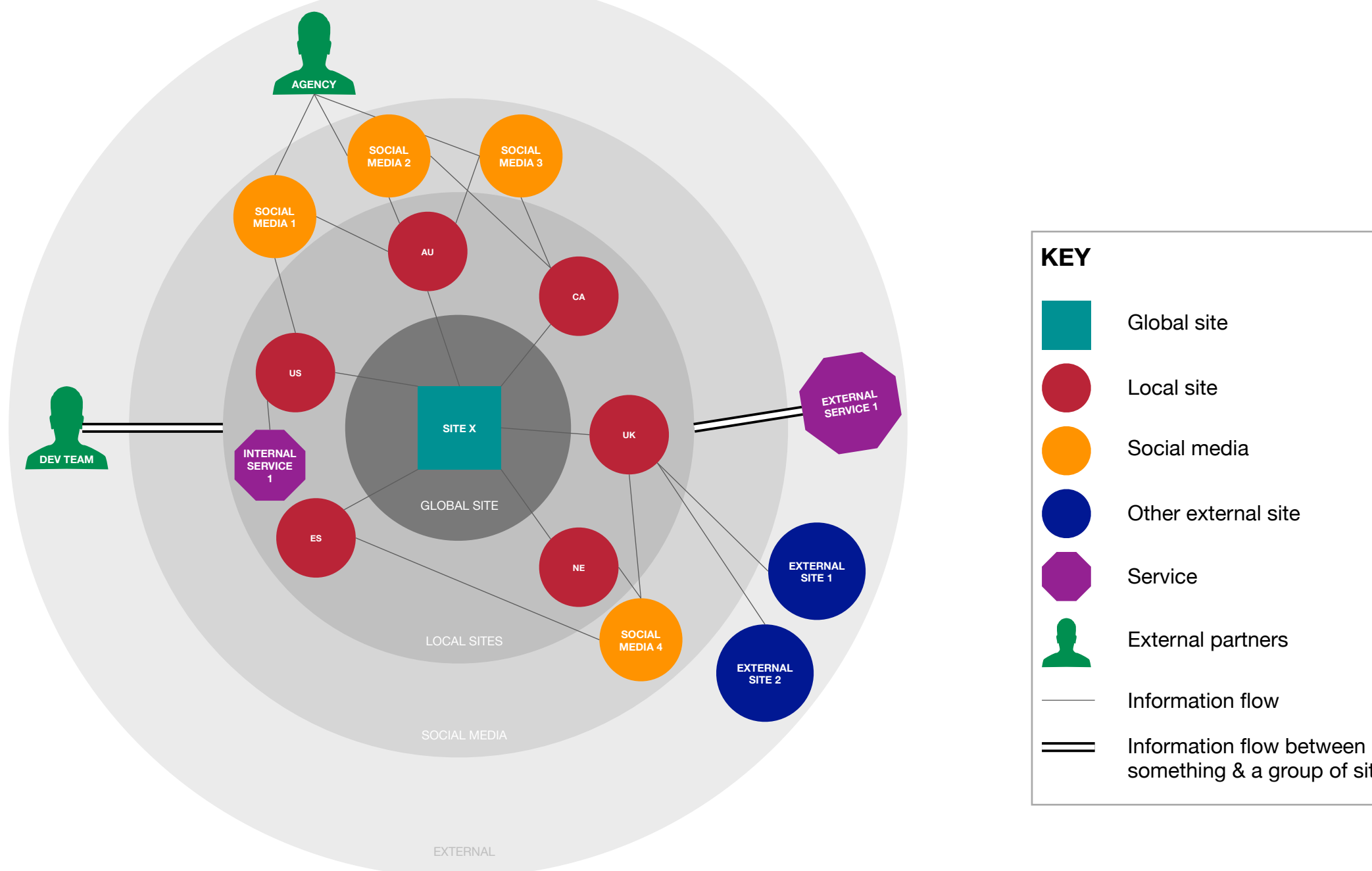

something & a group of sites

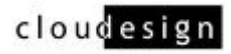

Our design process entails:

- Wireframing
- Design
- Prototyping

# DESIGN

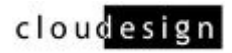

### 1.3 Persistent Workshop Navigation

This page calls out the workshop's persistent onscreen navigation. The bottom curved navigation bar contains primary game play controls and are available through all aspects of the workshop.

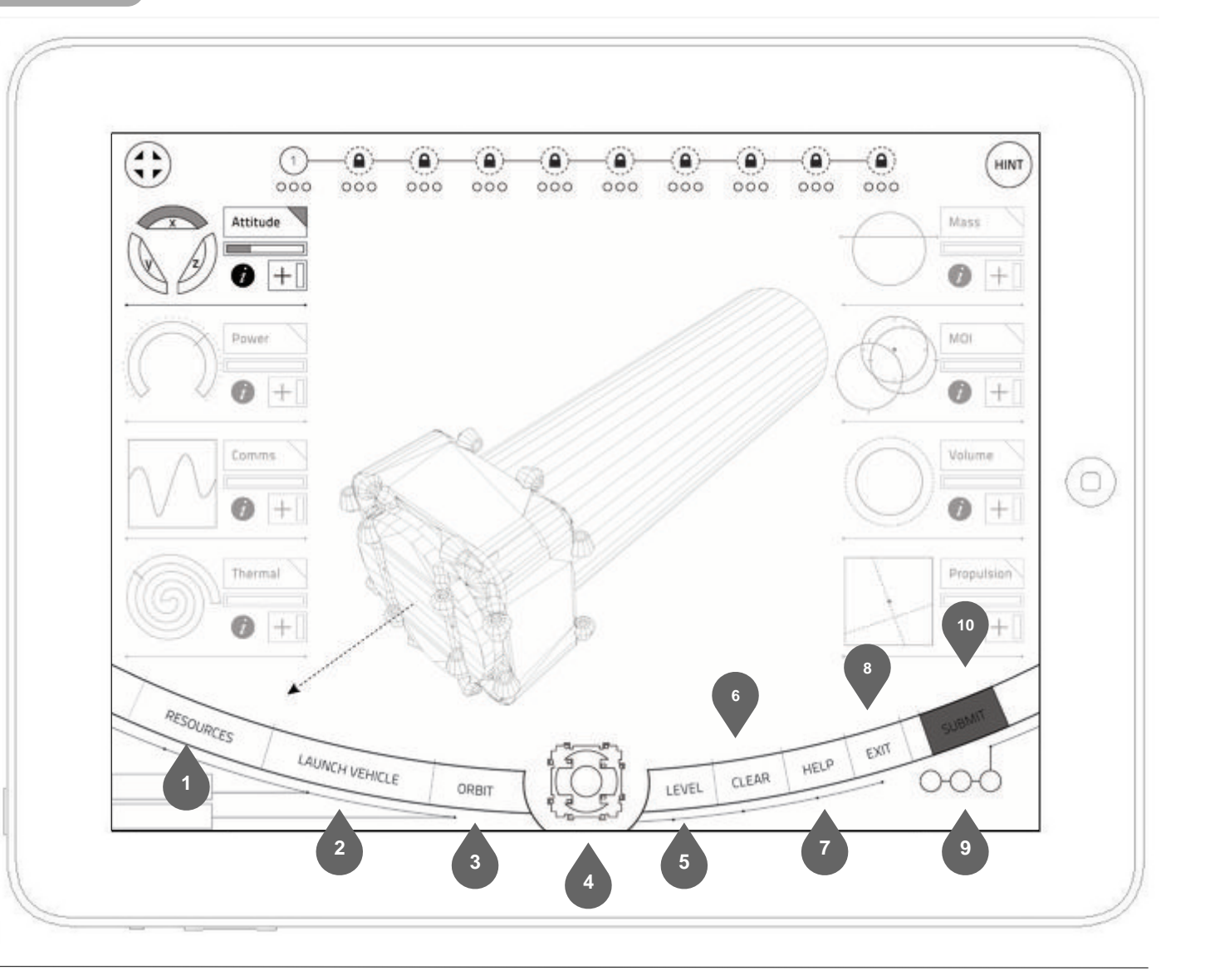

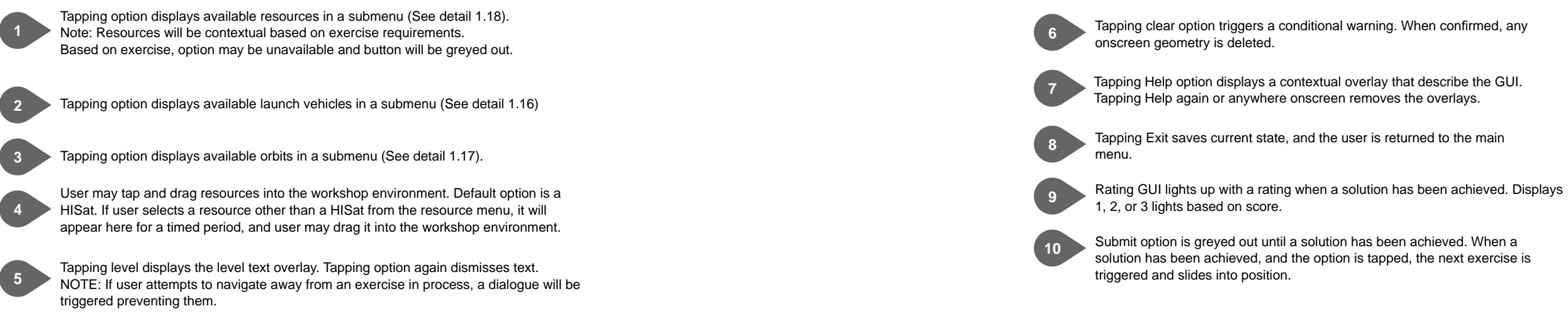

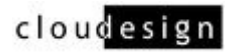

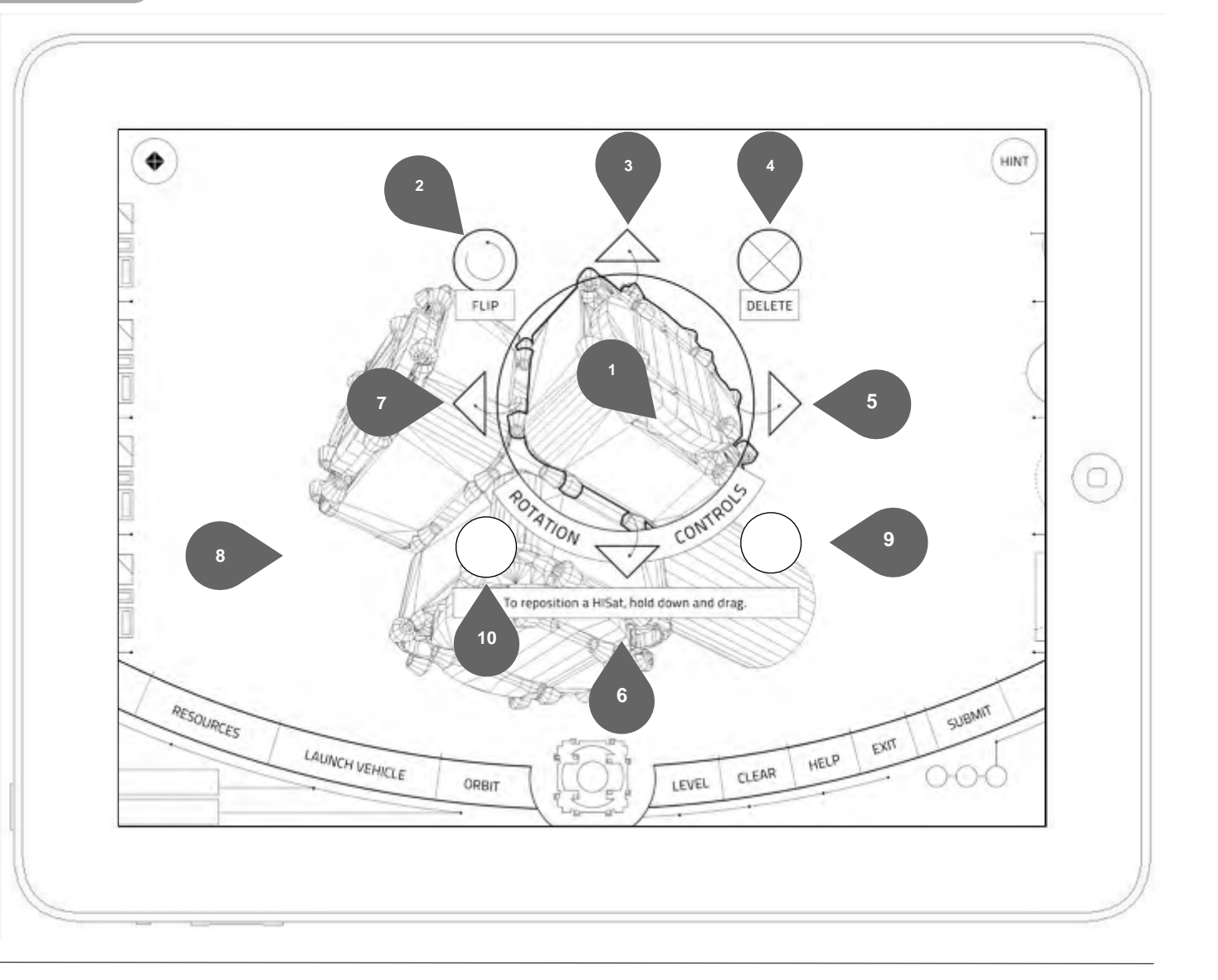

### 1.3 Persistent Workshop Navigation

This page calls out the workshop's persistent onscreen navigation. The bottom curved navigation bar contains primary game play controls and are available through all aspects of the workshop.

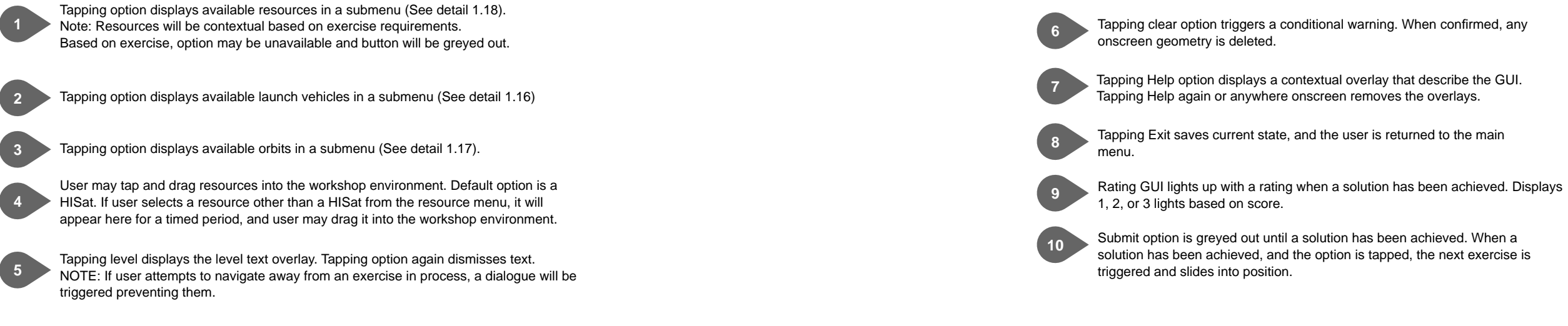

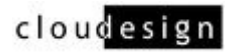

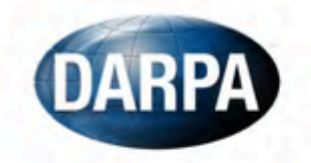

# **HISat Coordinate System**

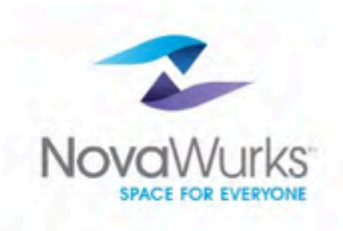

## **How the Coordinate System is** Defined:

- Orthogonal right-handed system with x-y plane parallel to top and bottom faces of the HISat. Origin is at geometric center of an imaginary square formed by the centerlines of the 8 outer housing connectors.
- $+Z$  axis is in the direction of the carousel side of a HISat
- Looking down the  $+Z$ -axis,  $+X$  axis ٠ is in the direction of a side with two "outer" connectors.
- Looking down the +Z-axis, +Y axis is in the direction of the other side with two "outer" connectors such that a right-handed system is formed.

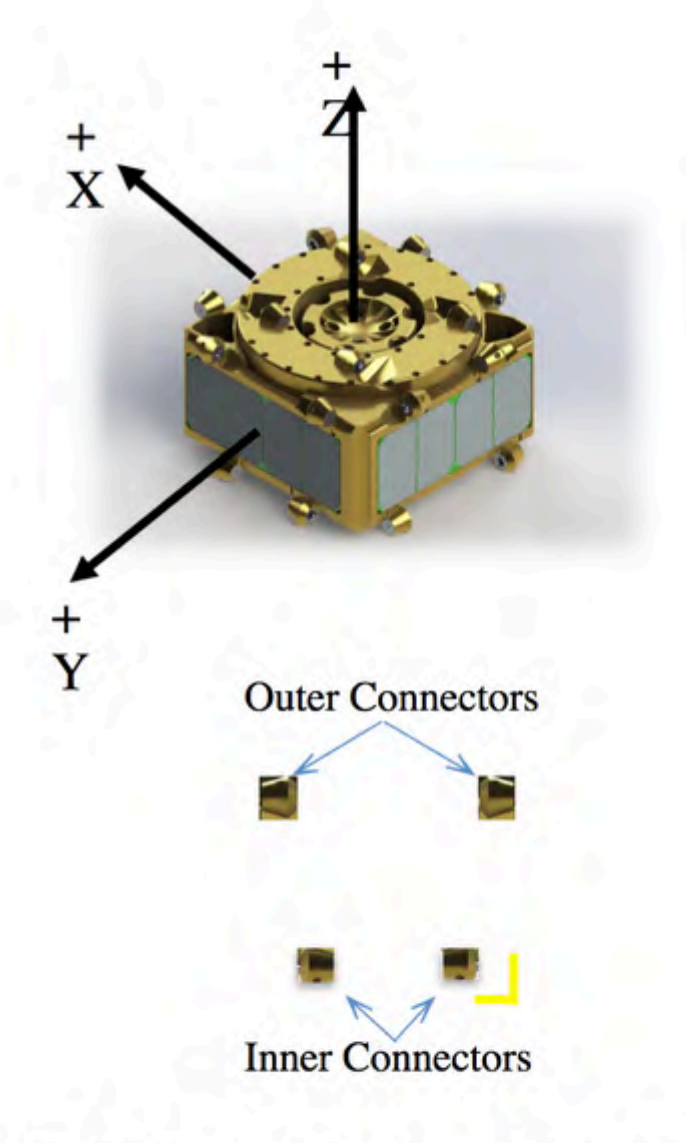

DISTRIBUTION STATEMENT C. Distribution authorized to U.S. Government Agencies and their contractors. Other requests for this document shall be referred to DARPA.

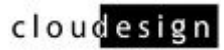

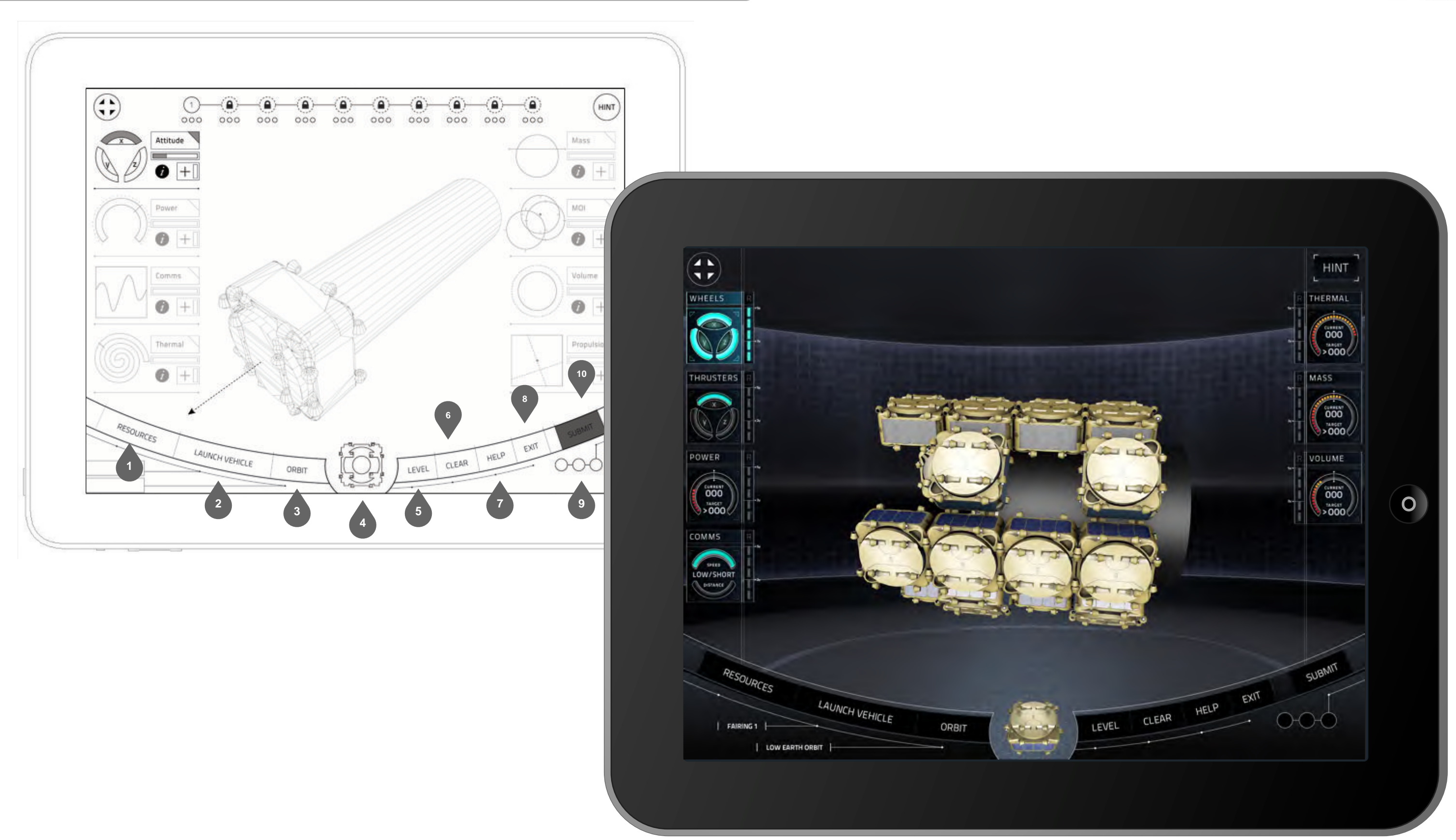

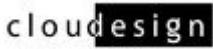

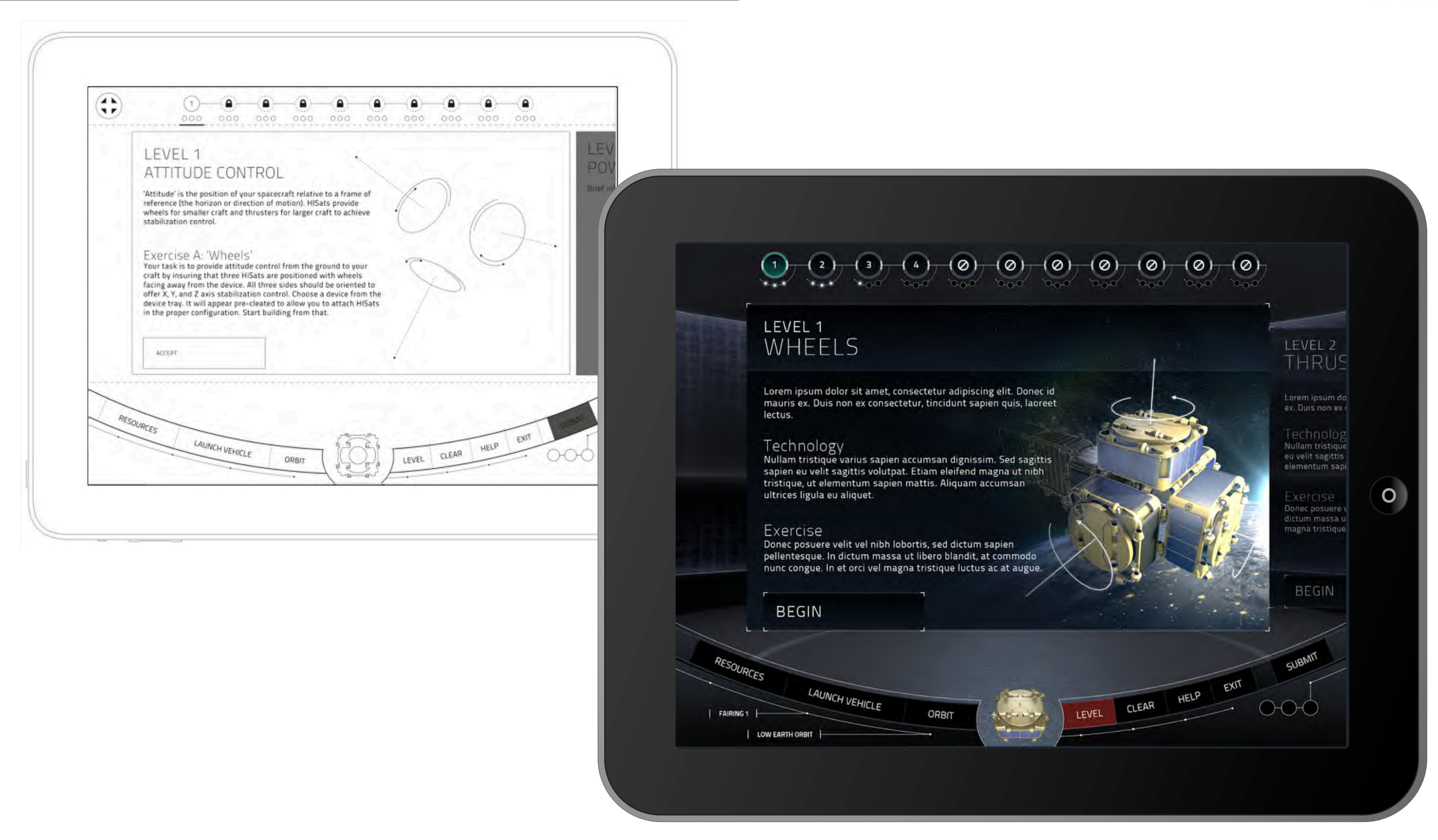

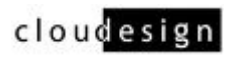

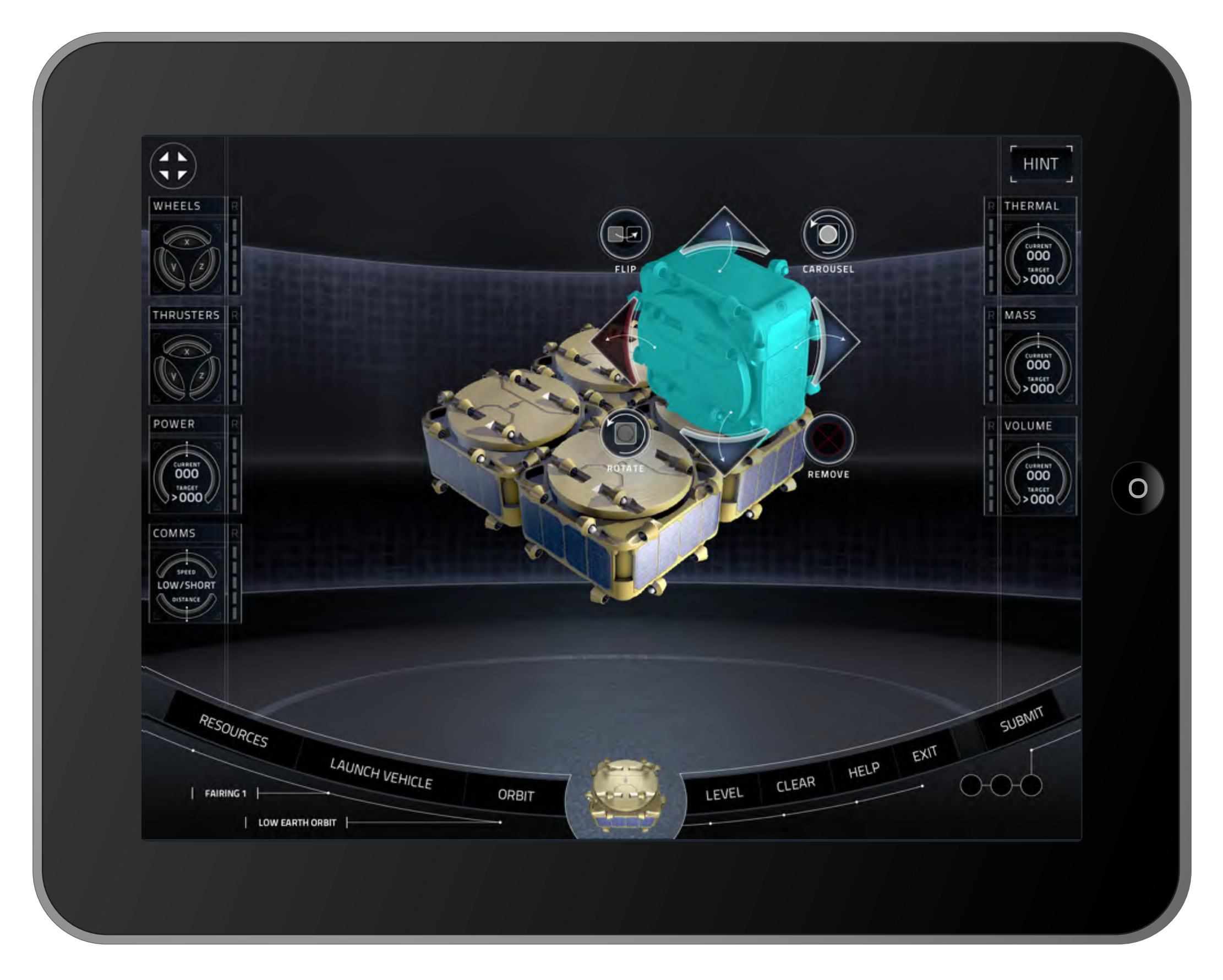

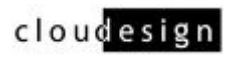

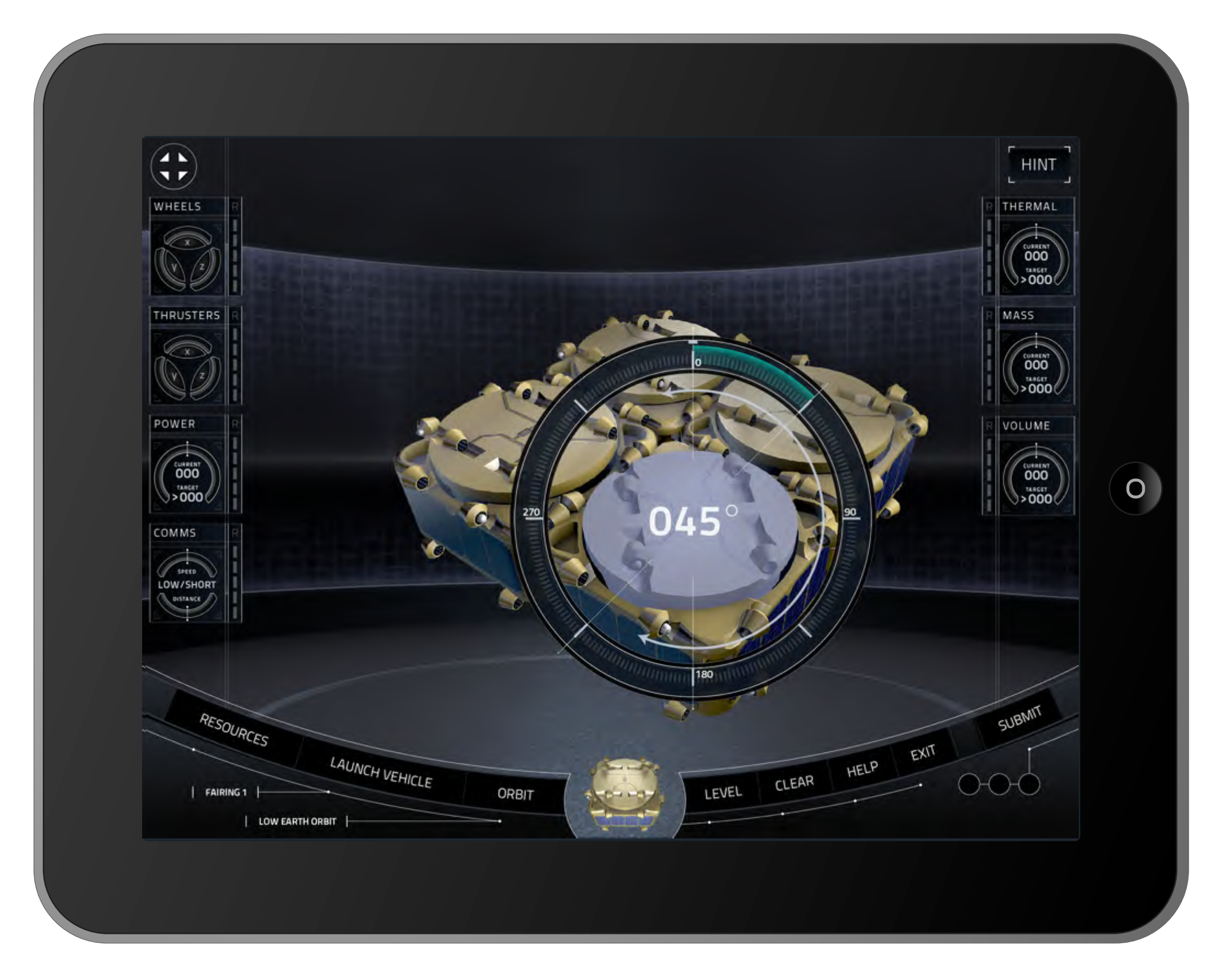

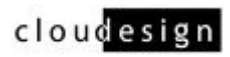

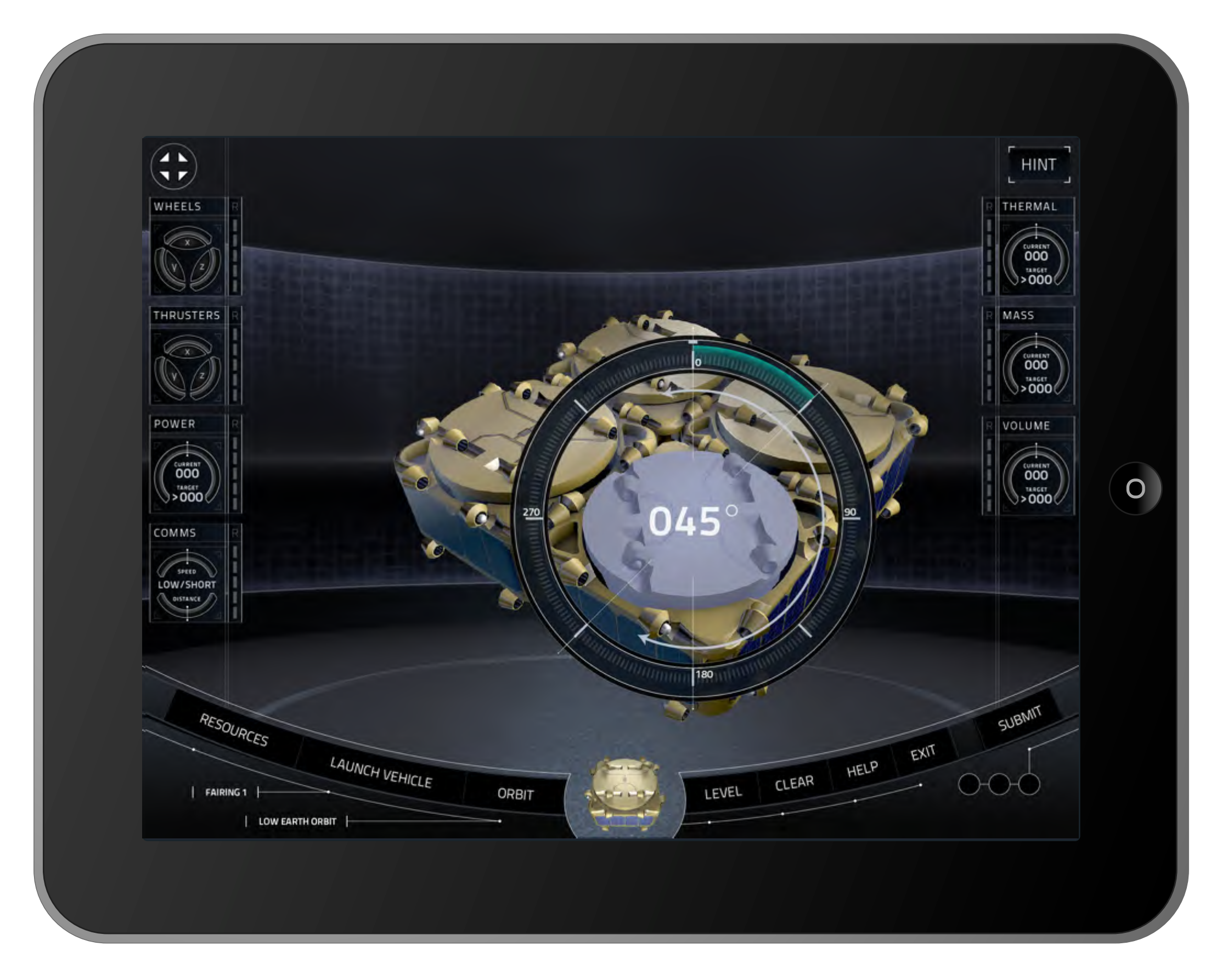

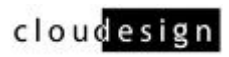

### 1.13 Gauges GUI - Expanded

This detail page displays the gauges GUI in its full and expanded state.

Functional gauges are displayed to the user as needed for each exercise, while the rest of the gauges will be present in a lighter opacity if they are not required. Here, they are each shown as live gauges.

Tapping the icon in the upper left will expand and hide the GUI.

**1** Onscreen toggle in current state denotes the expanded layout of gauges. Tapping toggle will contract the gauges (See detail 1.14)

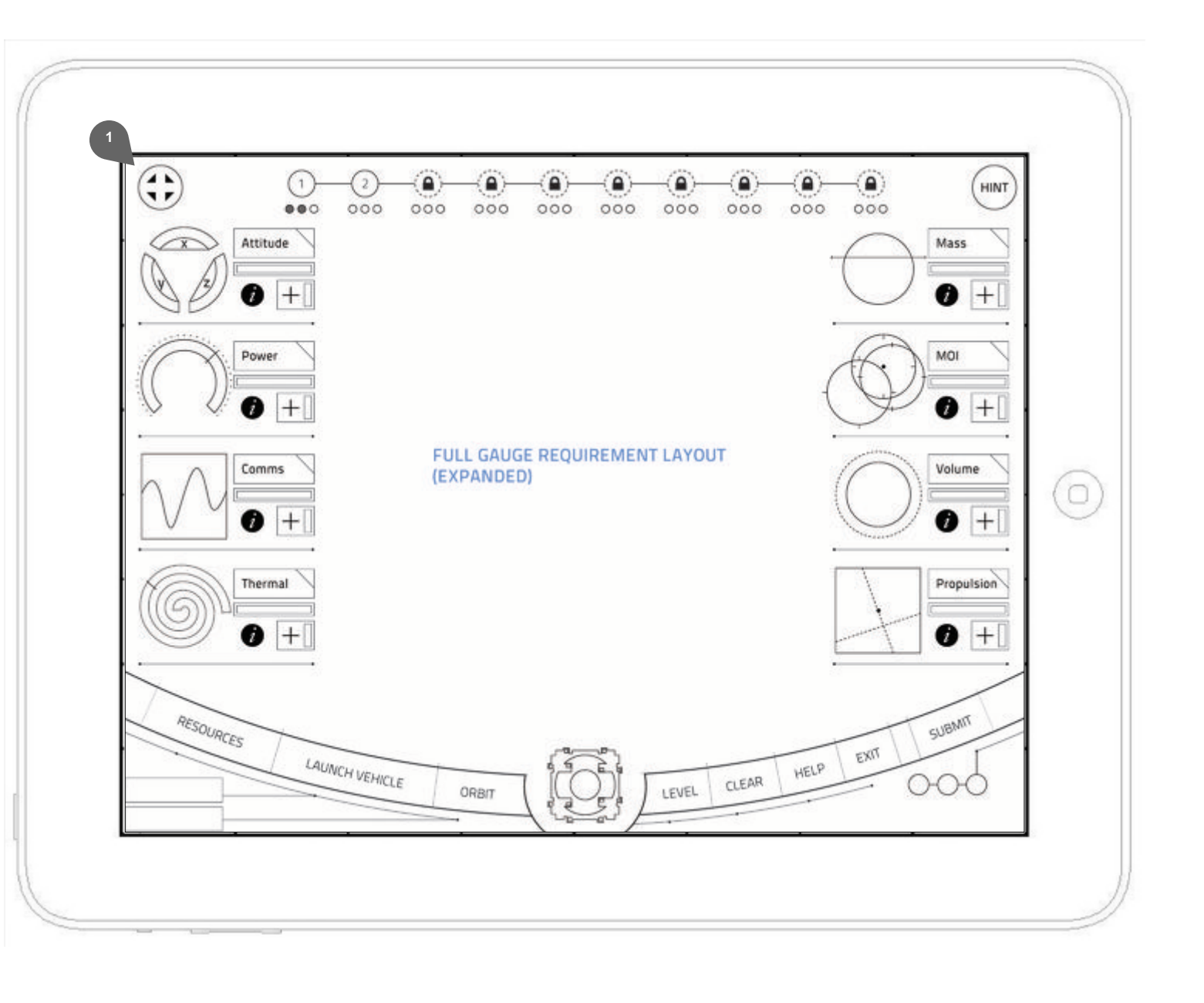

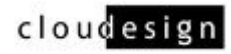

# Gauge Design Mood Images

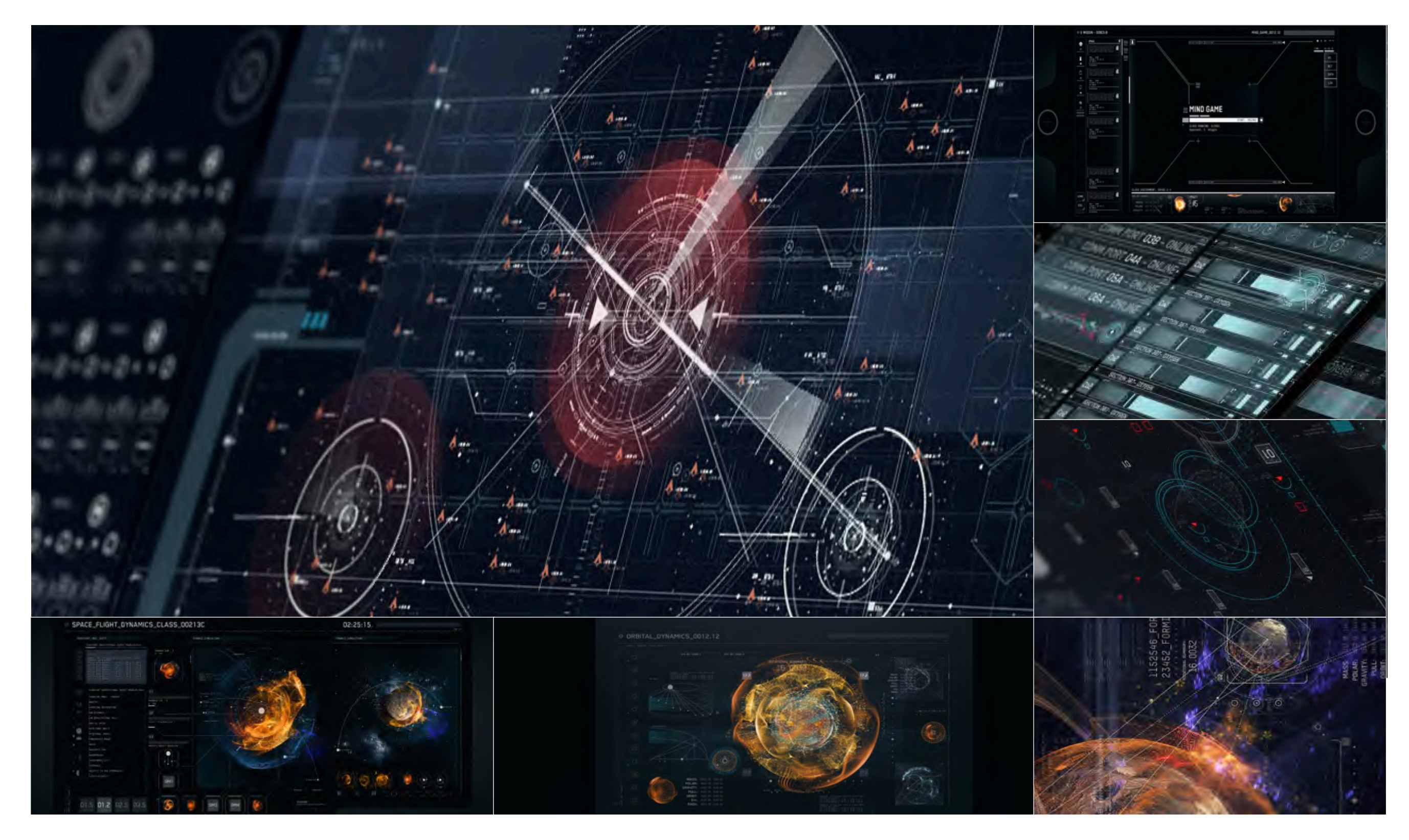

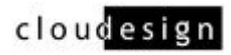

#### 1.15 Gauge Detail View

Each gauge will most often show progress towards completion. In certain cases, a gauge may only display a complete state (as in Communication). Note that the redundancy option will be disabled until redundancy becomes a feature towards the end of the workshop.

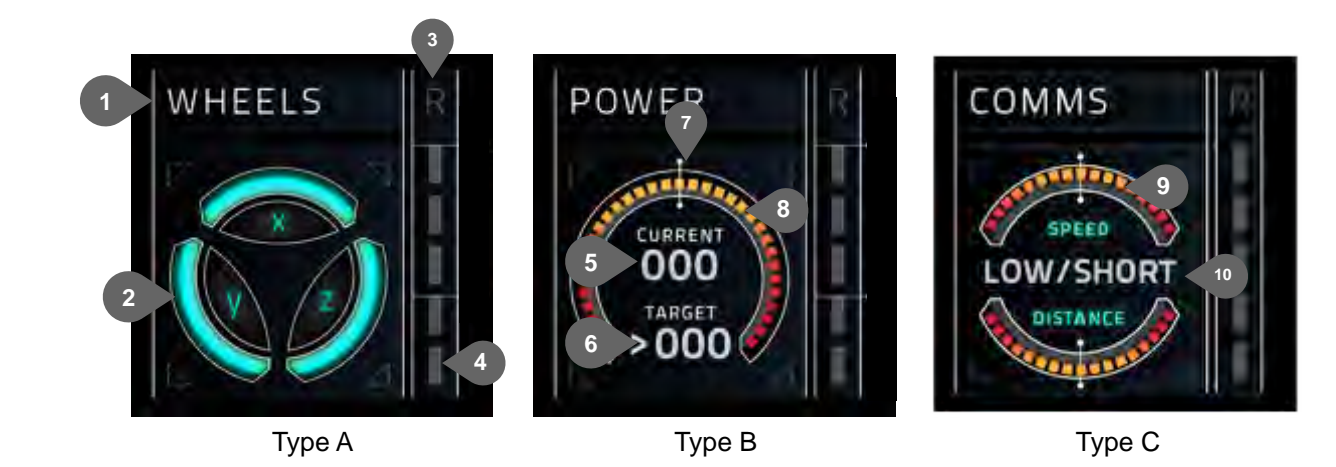

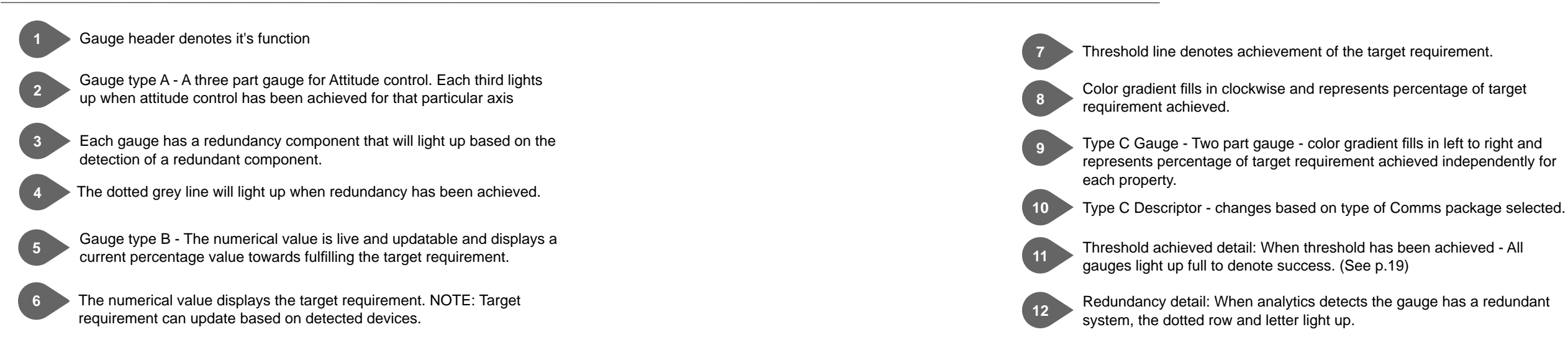

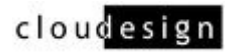

In the case of DARPA and NovaWurks, the CDI team built the application using agile methodologies.

# BUILD

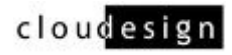

5

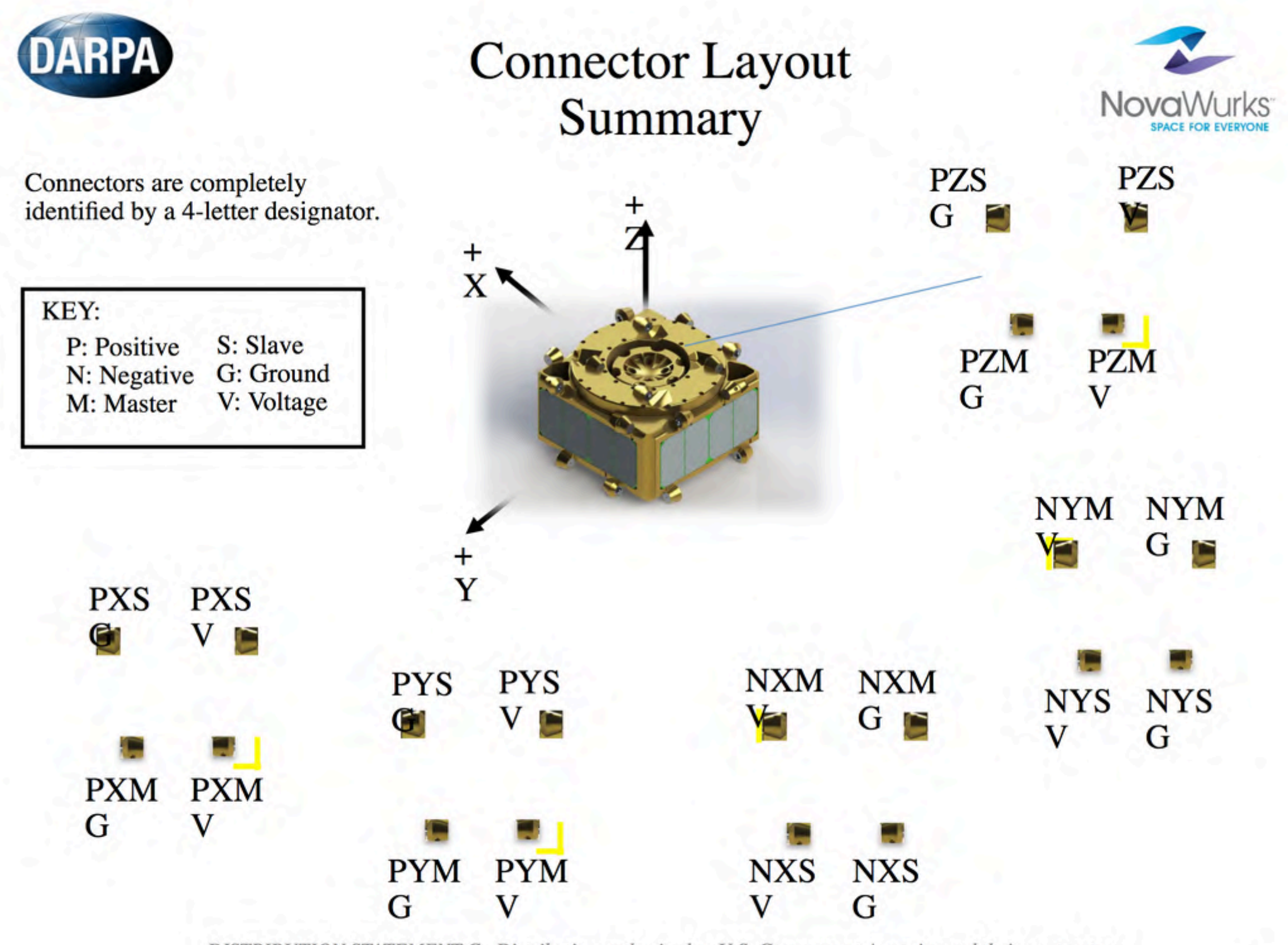

DISTRIBUTION STATEMENT C. Distribution authorized to U.S. Government Agencies and their contractors. Other requests for this document shall be referred to DARPA.

## **Cloudesign Case Studies**

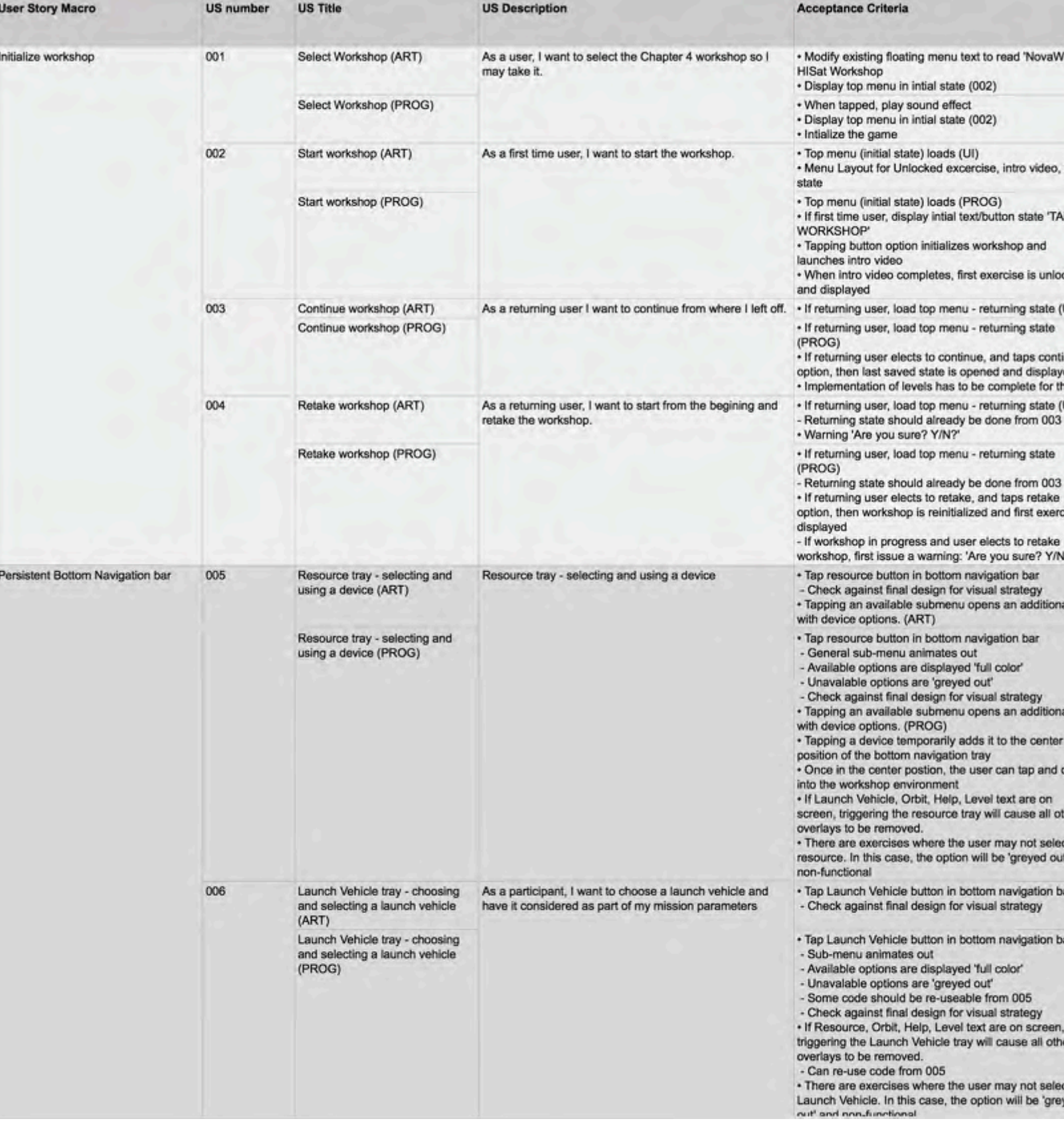

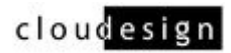

Vurks

intial

AKE

cked

(IU)

tinue<br>yed<br>(his<br>(UI)

cise is

۶

al tray

al tray

drag it

her

ct a<br>it' and

ect a<br>eyed

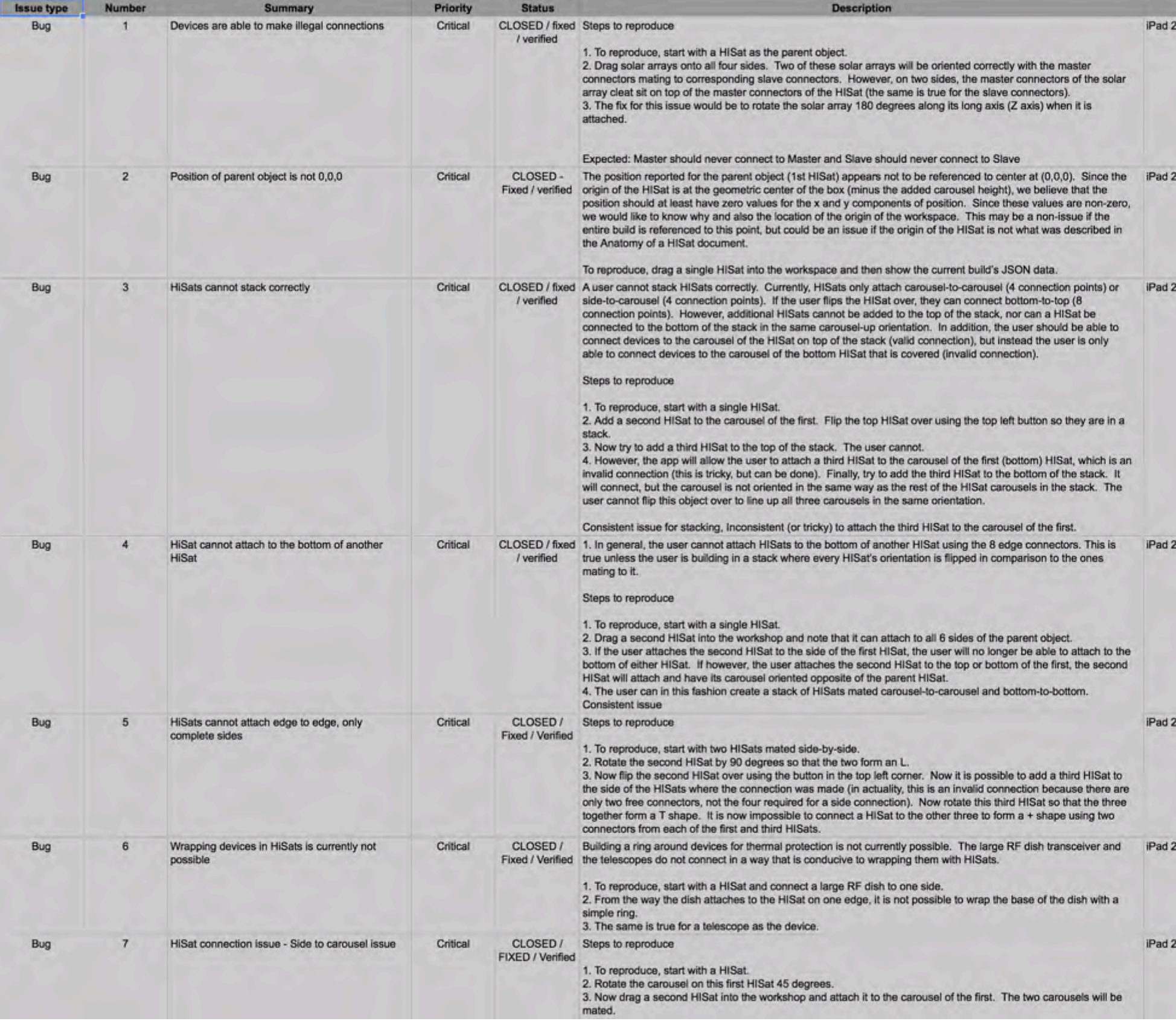

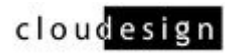

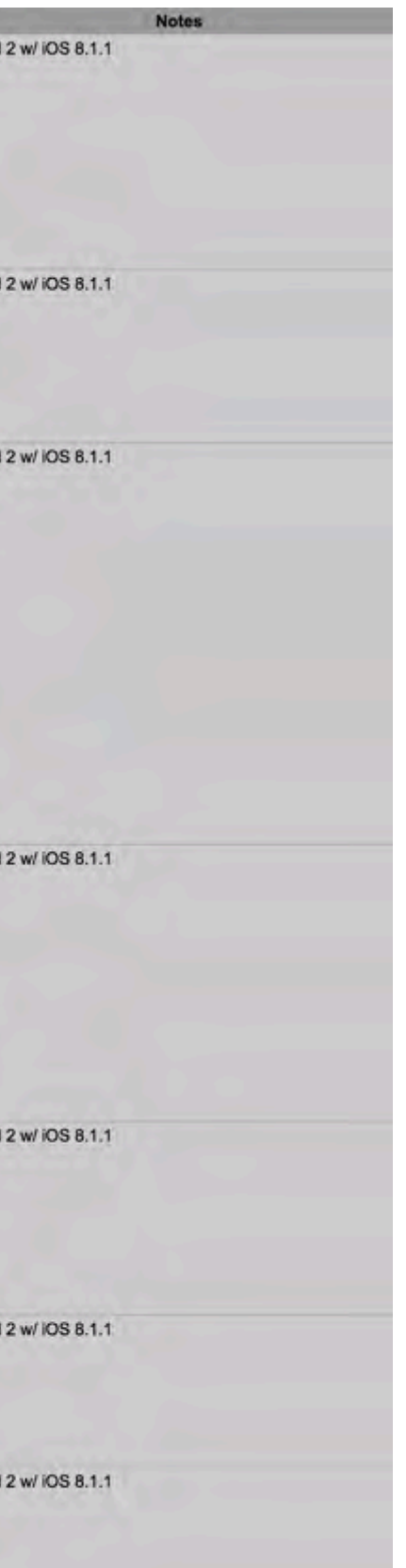

# Double Loveseat Configuration

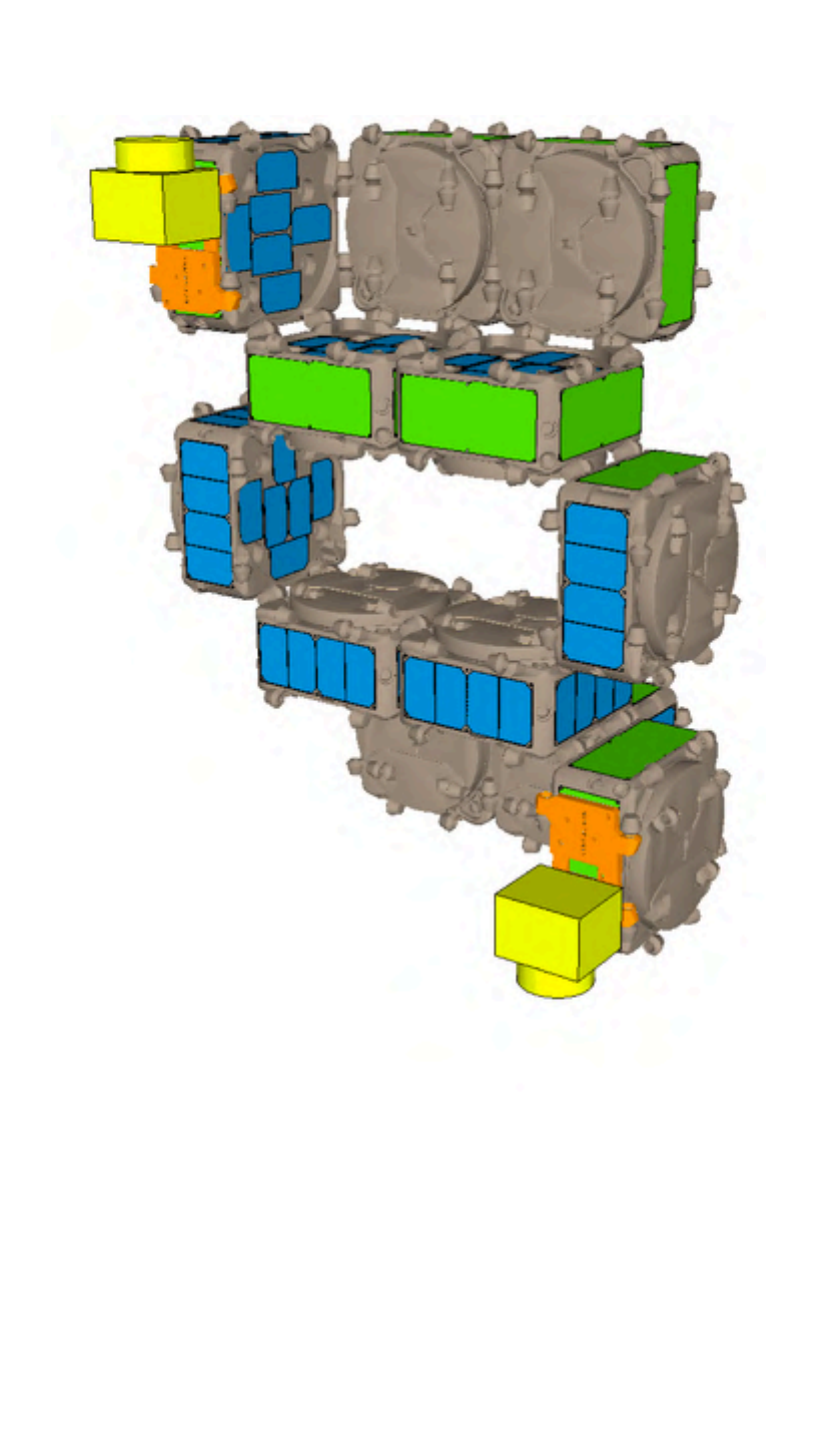

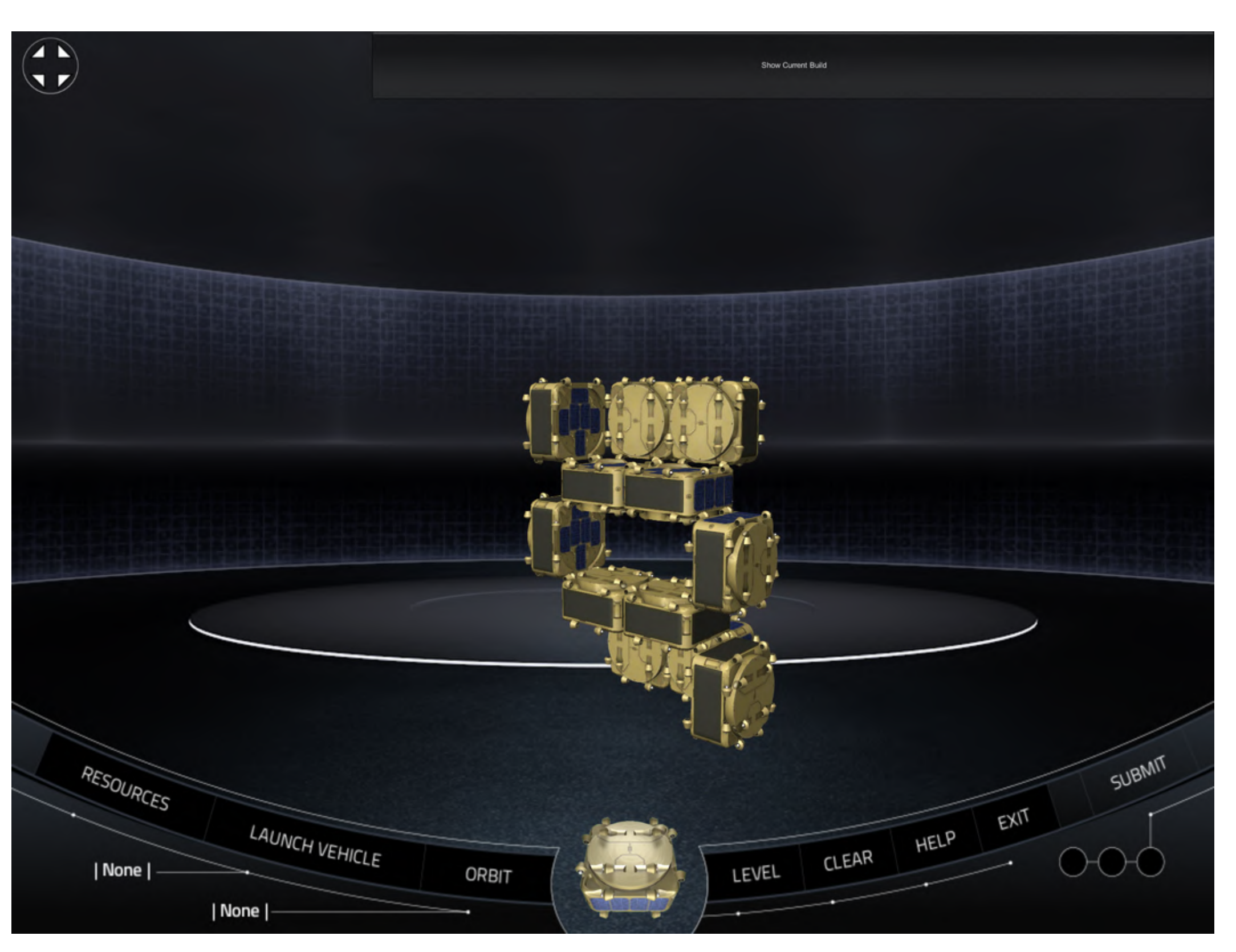

cloudesign

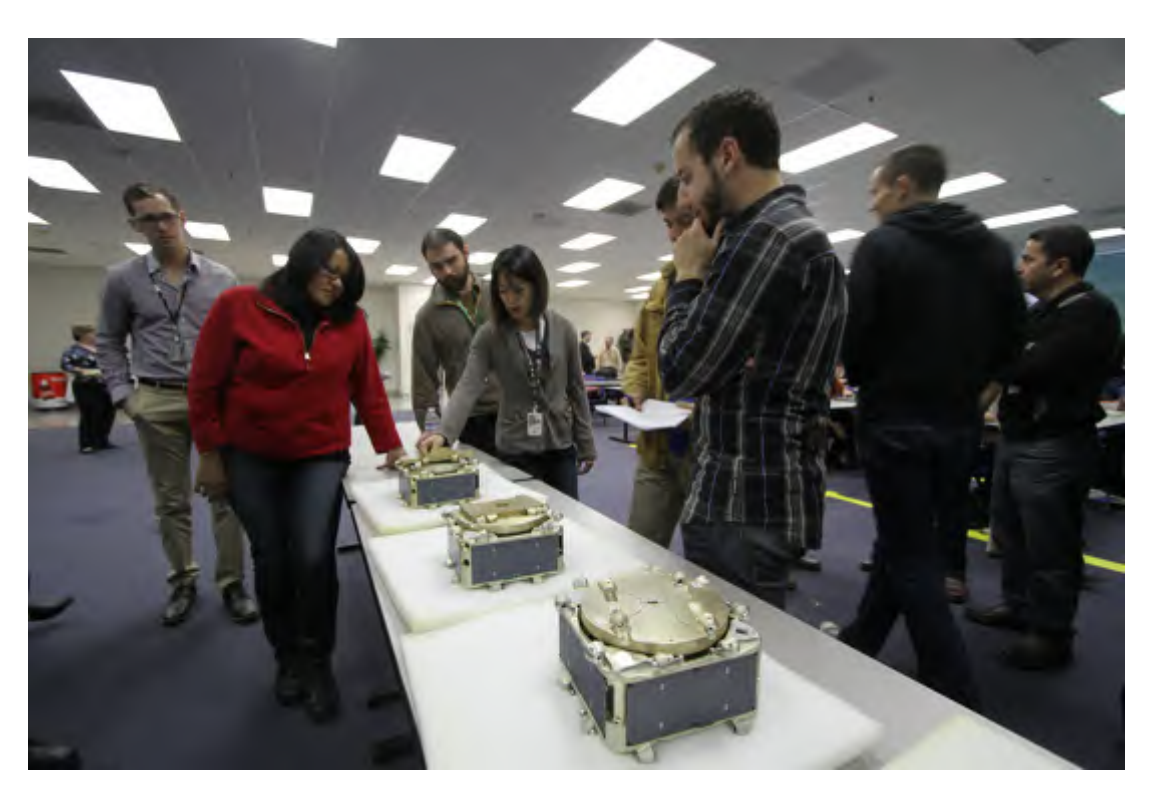

Confidential - Property of Cloudesign Inc. - Page 25

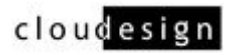

## Focus groups conducted at NASA Ames Research Facility

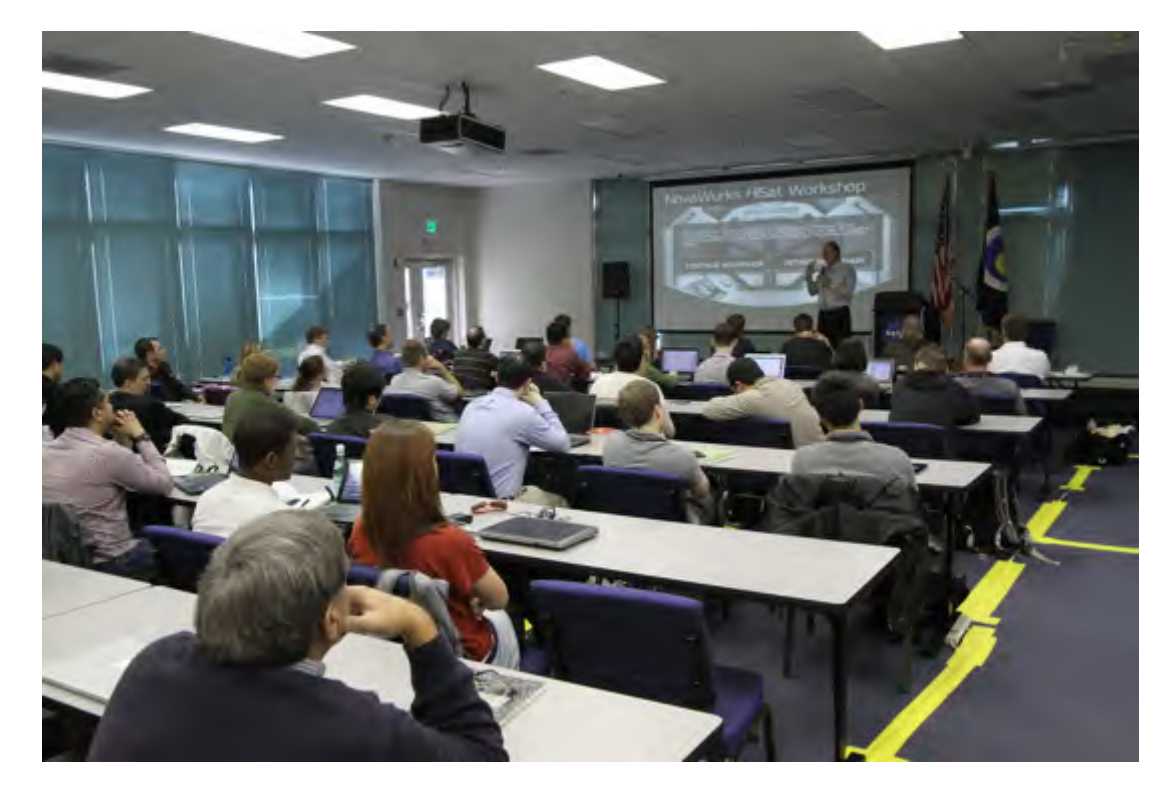

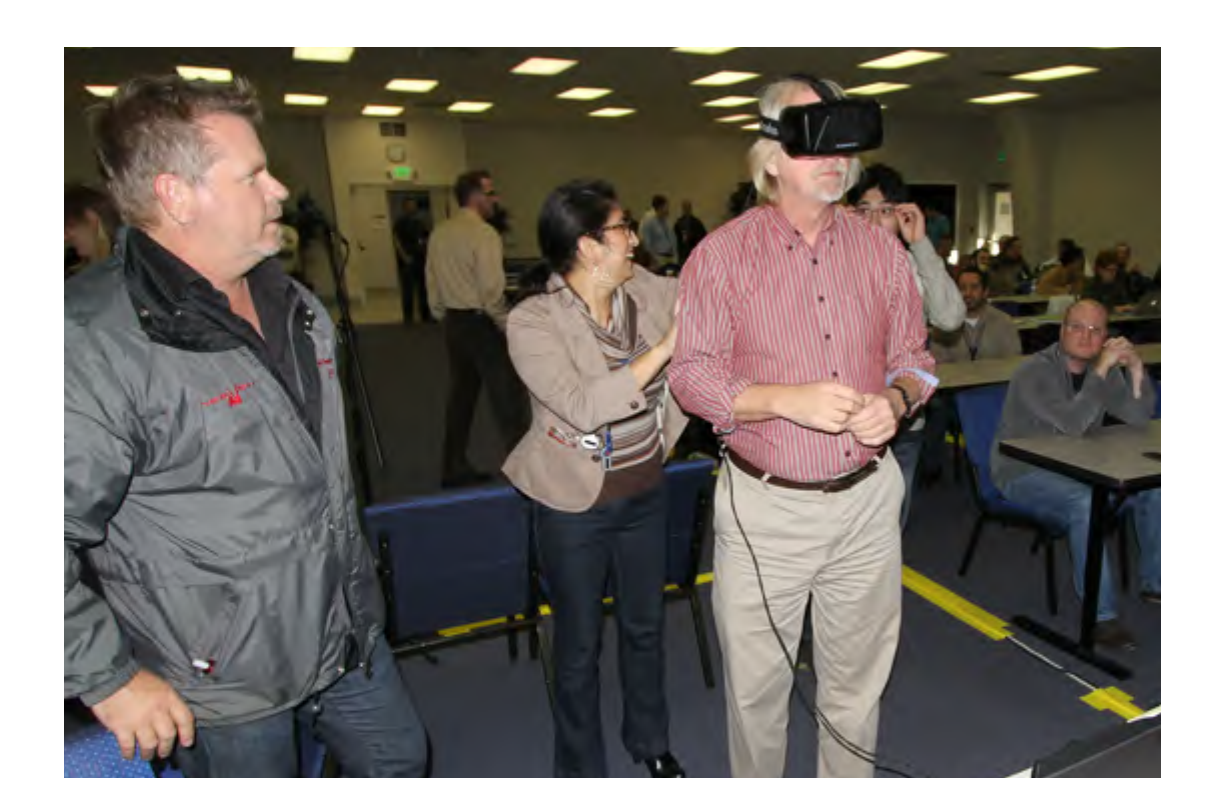

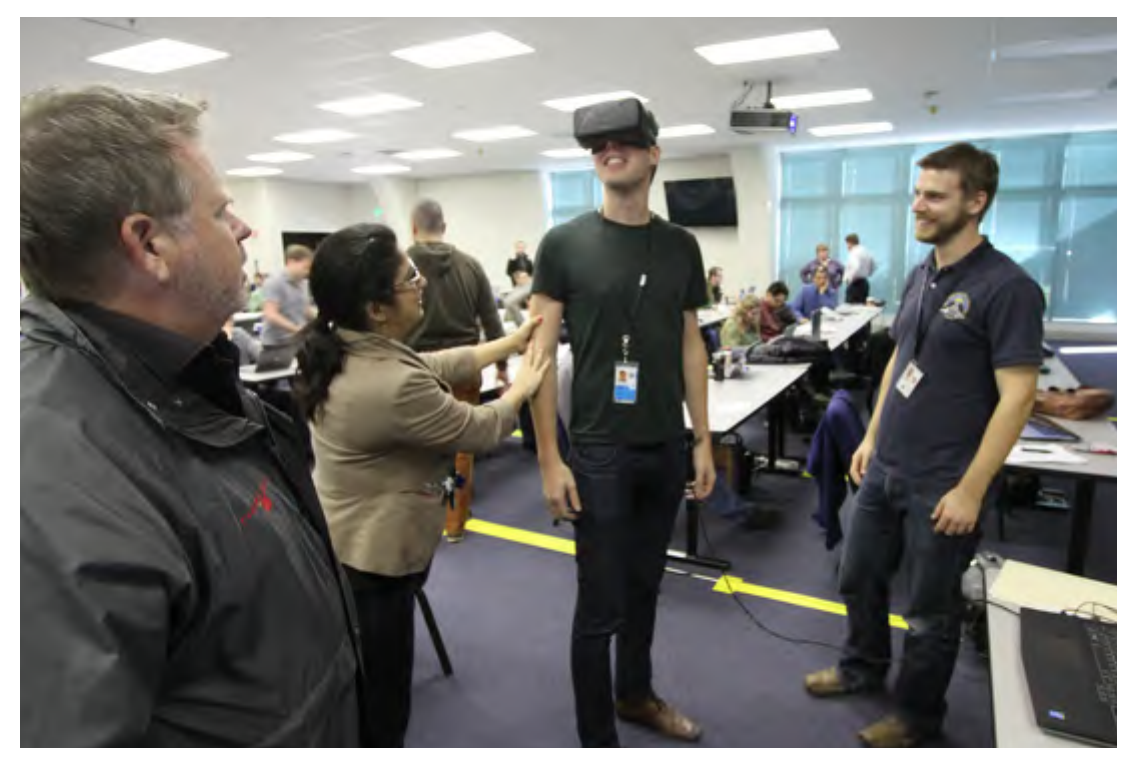

Focus group conducted at NASA Ames Research facility **CDI** team provides novel visualization tools utilizing Oculus Rift - where engineers can study space configurations at full scale.

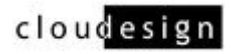

Concept Art

# APPENDIX

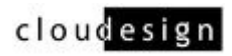

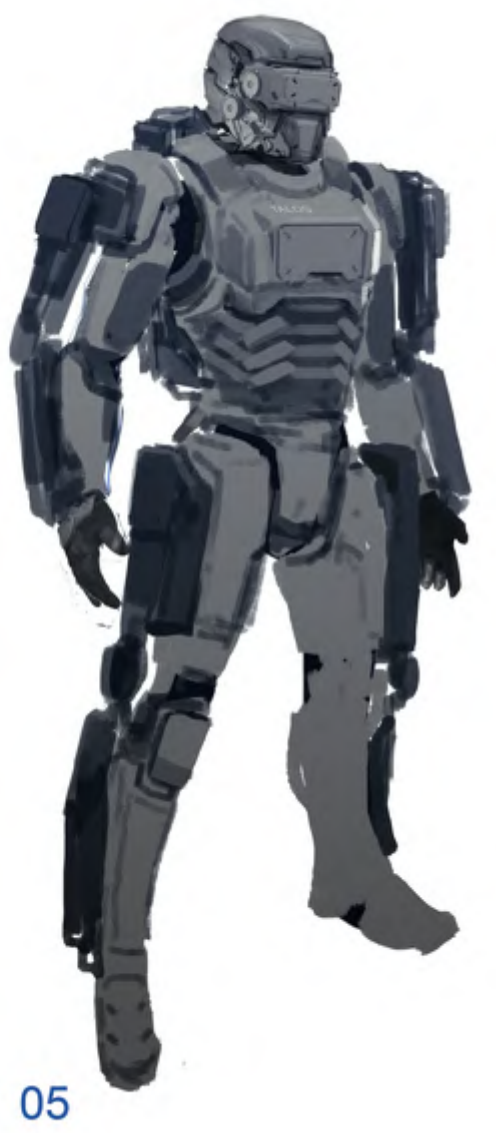

# 'Art of the Possible' Concept Design for TALOS

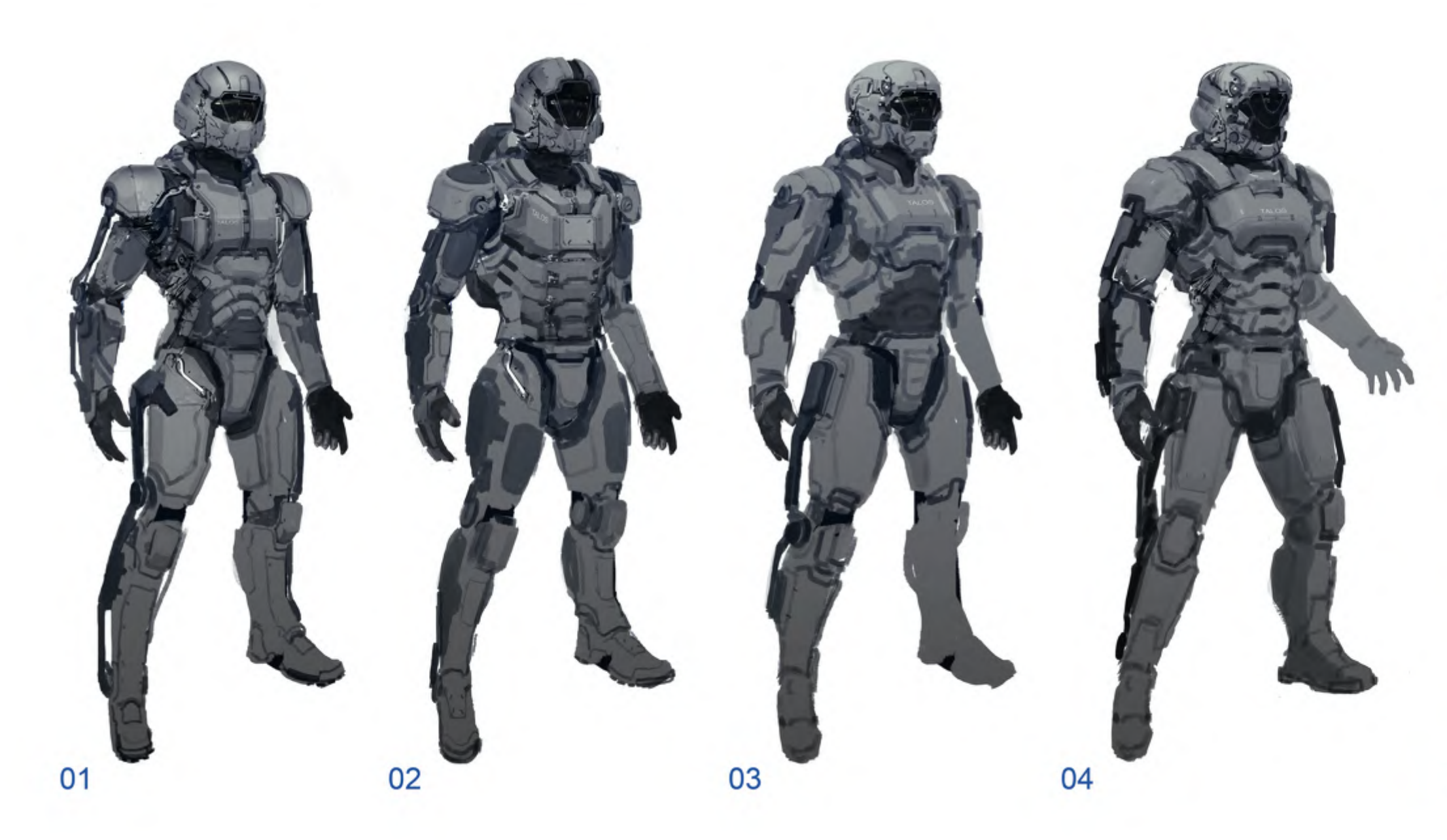

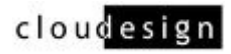

# PROCESS & DESIGN FLOW

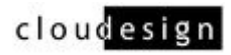

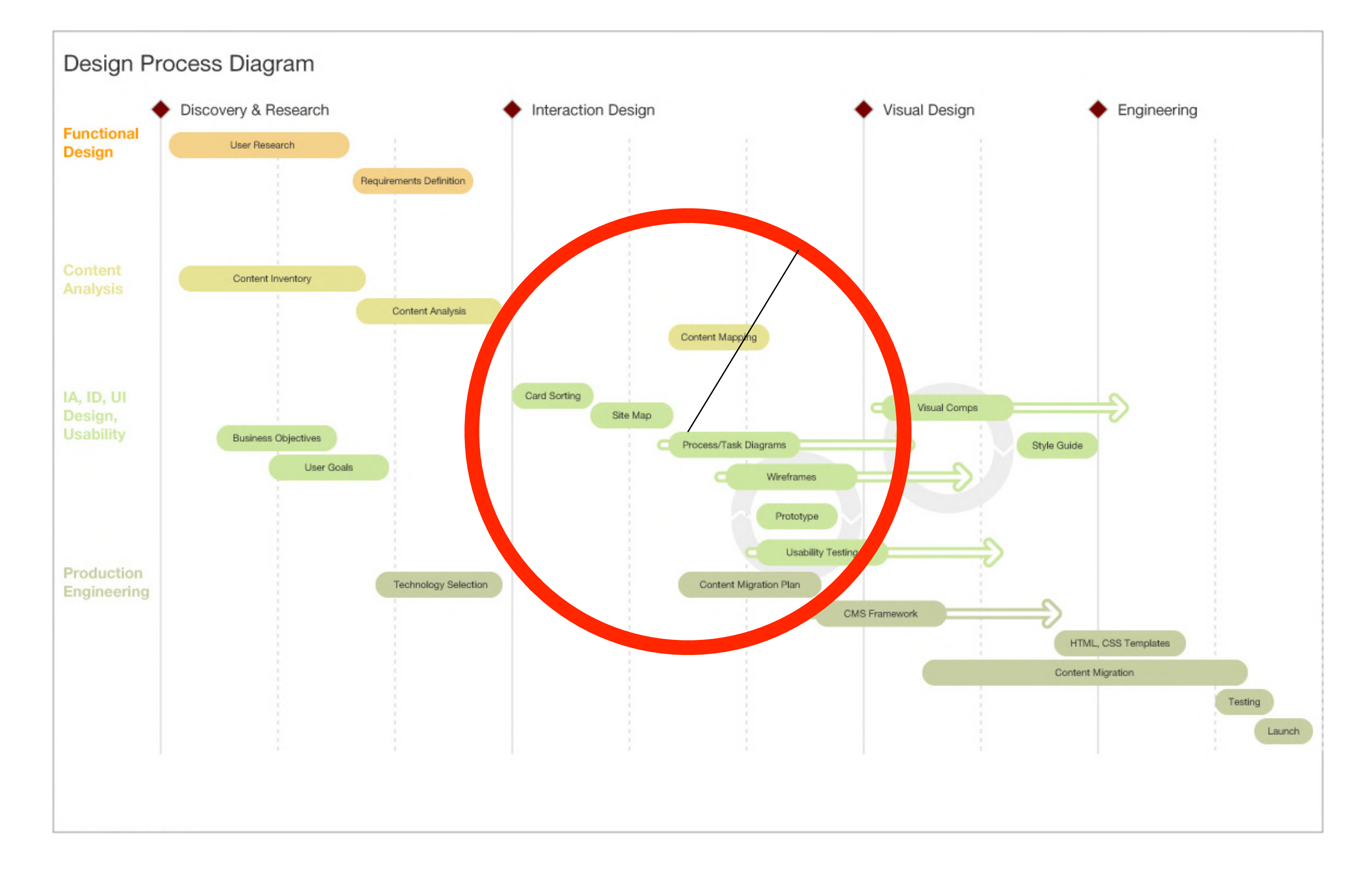

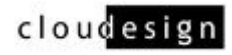

Minimal Viable Product<br>EXPERIMENT

MEASURE

with customers

# The UX Design process

Agile metodology needs a different design workflow

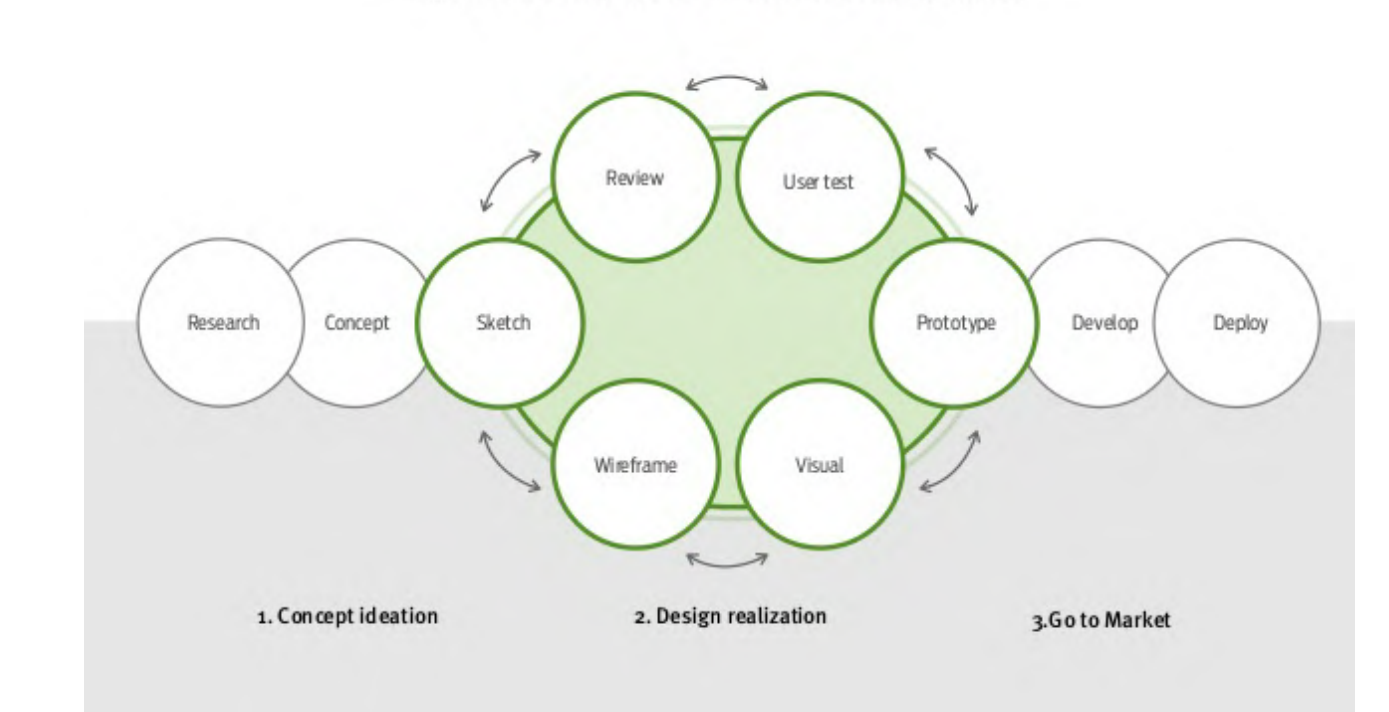

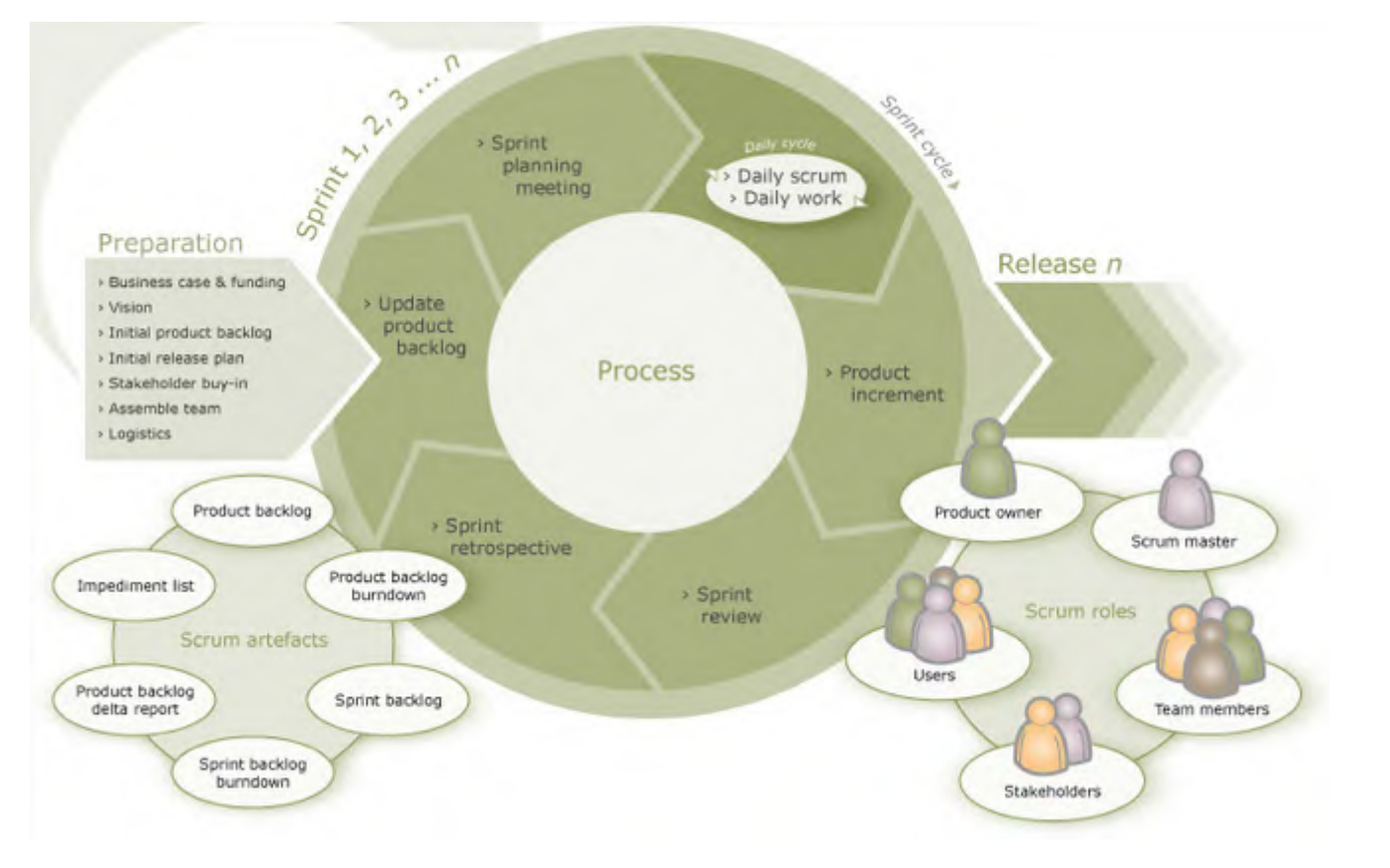

WATERFALL

Discover

**AGILE** 

Discove

Plan

Discove

Build

Build

Review

Build

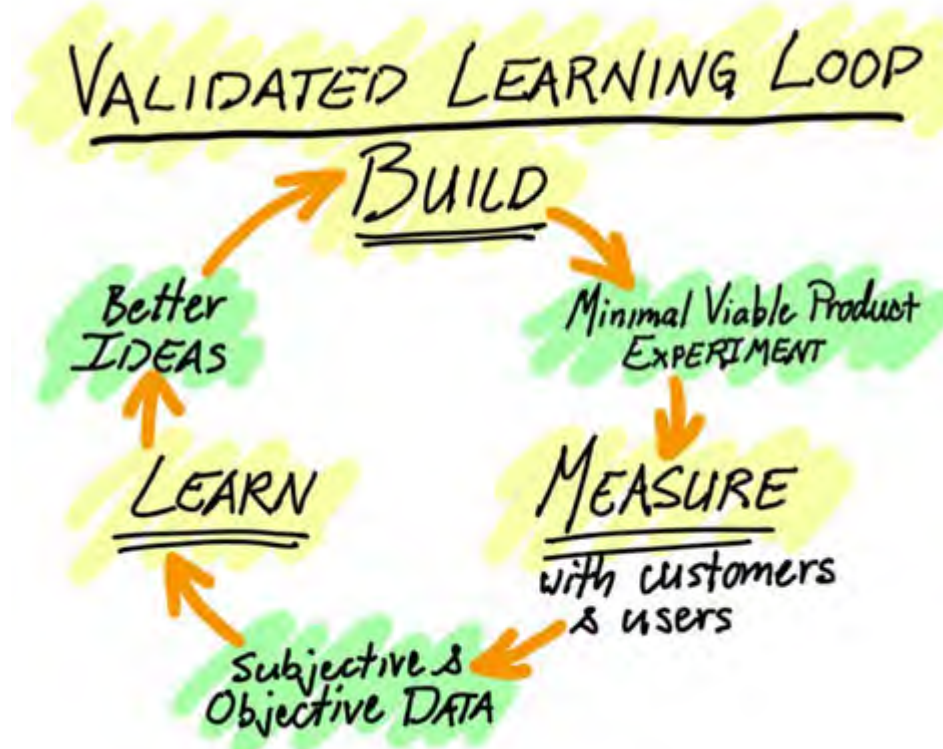